# **CISCO.**

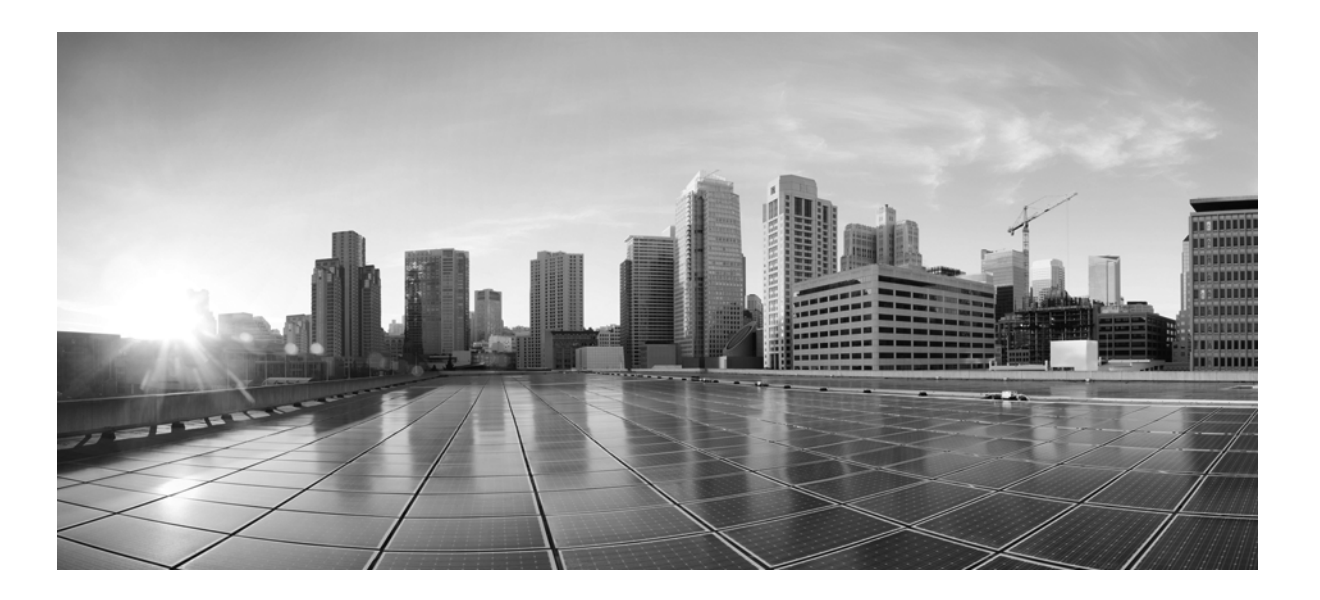

## **FireSIGHT System Remediation API Guide**

Version 5.3.1 June 23, 2014

THE SPECIFICATIONS AND INFORMATION REGARDING THE PRODUCTS IN THIS MANUAL ARE SUBJECT TO CHANGE WITHOUT NOTICE. ALL STATEMENTS, INFORMATION, AND RECOMMENDATIONS IN THIS MANUAL ARE BELIEVED TO BE ACCURATE BUT ARE PRESENTED WITHOUT WARRANTY OF ANY KIND, EXPRESS OR IMPLIED. USERS MUST TAKE FULL RESPONSIBILITY FOR THEIR APPLICATION OF ANY PRODUCTS.

#### **Cisco Systems, Inc.**

[www.cisco.com](http://www.cisco.com) Cisco has more than 200 offices worldwide. [Addresses, phone numbers, and fax numbers](http://www.cisco.com/go/offices)  are listed on the Cisco website at www.cisco.com/go/offices.

THE SOFTWARE LICENSE AND LIMITED WARRANTY FOR THE ACCOMPANYING PRODUCT ARE SET FORTH IN THE INFORMATION PACKET THAT SHIPPED WITH THE PRODUCT AND ARE INCORPORATED HEREIN BY THIS REFERENCE. IF YOU ARE UNABLE TO LOCATE THE SOFTWARE LICENSE OR LIMITED WARRANTY, CONTACT YOUR CISCO REPRESENTATIVE FOR A COPY.

The Cisco implementation of TCP header compression is an adaptation of a program developed by the University of California, Berkeley (UCB) as part of UCB's public domain version of the UNIX operating system. All rights reserved. Copyright © 1981, Regents of the University of California.

NOTWITHSTANDING ANY OTHER WARRANTY HEREIN, ALL DOCUMENT FILES AND SOFTWARE OF THESE SUPPLIERS ARE PROVIDED "AS IS" WITH ALL FAULTS. CISCO AND THE ABOVE-NAMED SUPPLIERS DISCLAIM ALL WARRANTIES, EXPRESSED OR IMPLIED, INCLUDING, WITHOUT LIMITATION, THOSE OF MERCHANTABILITY, FITNESS FOR A PARTICULAR PURPOSE AND NONINFRINGEMENT OR ARISING FROM A COURSE OF DEALING, USAGE, OR TRADE PRACTICE.

IN NO EVENT SHALL CISCO OR ITS SUPPLIERS BE LIABLE FOR ANY INDIRECT, SPECIAL, CONSEQUENTIAL, OR INCIDENTAL DAMAGES, INCLUDING, WITHOUT LIMITATION, LOST PROFITS OR LOSS OR DAMAGE TO DATA ARISING OUT OF THE USE OR INABILITY TO USE THIS MANUAL, EVEN IF CISCO OR ITS SUPPLIERS HAVE BEEN ADVISED OF THE POSSIBILITY OF SUCH DAMAGES.

Cisco and the Cisco logo are trademarks or registered trademarks of Cisco and/or its affiliates in the U.S. and other countries. To view a list of Cisco trademarks, go to this URL[: www.cisco.com/go/trademarks.](http://www.cisco.com/go/trademarks) Third-party trademarks mentioned are the property of their respective owners. The use of the word partner does not imply a partnership relationship between Cisco and any other company. (1110R)

Any Internet Protocol (IP) addresses and phone numbers used in this document are not intended to be actual addresses and phone numbers. Any examples, command display output, network topology diagrams, and other figures included in the document are shown for illustrative purposes only. Any use of actual IP addresses or phone numbers in illustrative content is unintentional and coincidental.

© 2014 Cisco Systems, Inc. All rights reserved.

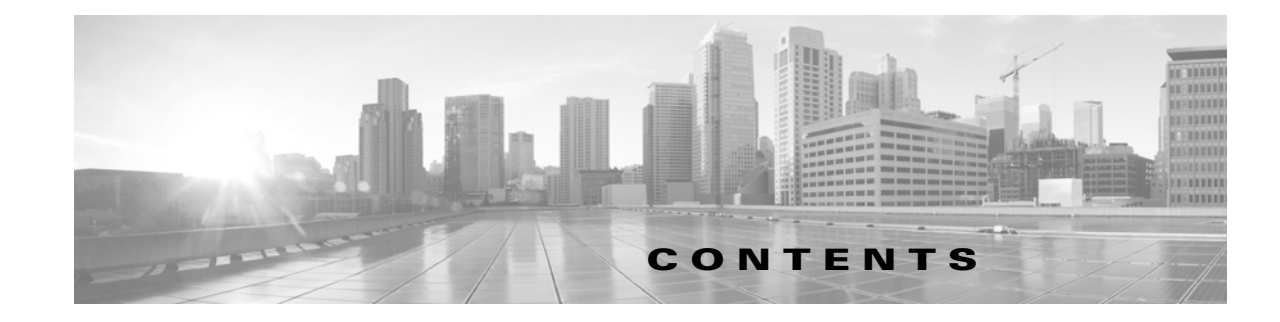

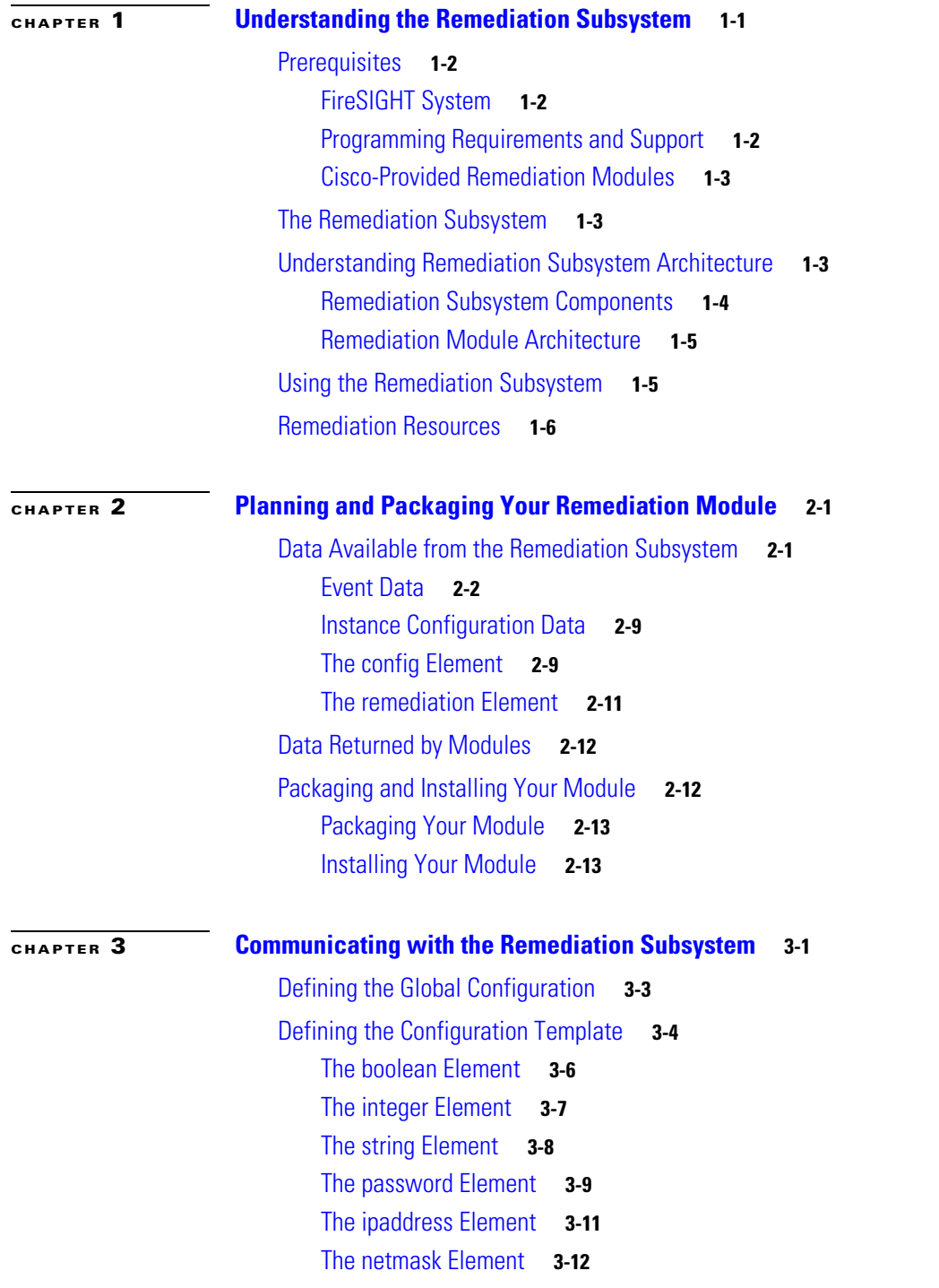

 $\overline{\mathsf{I}}$ 

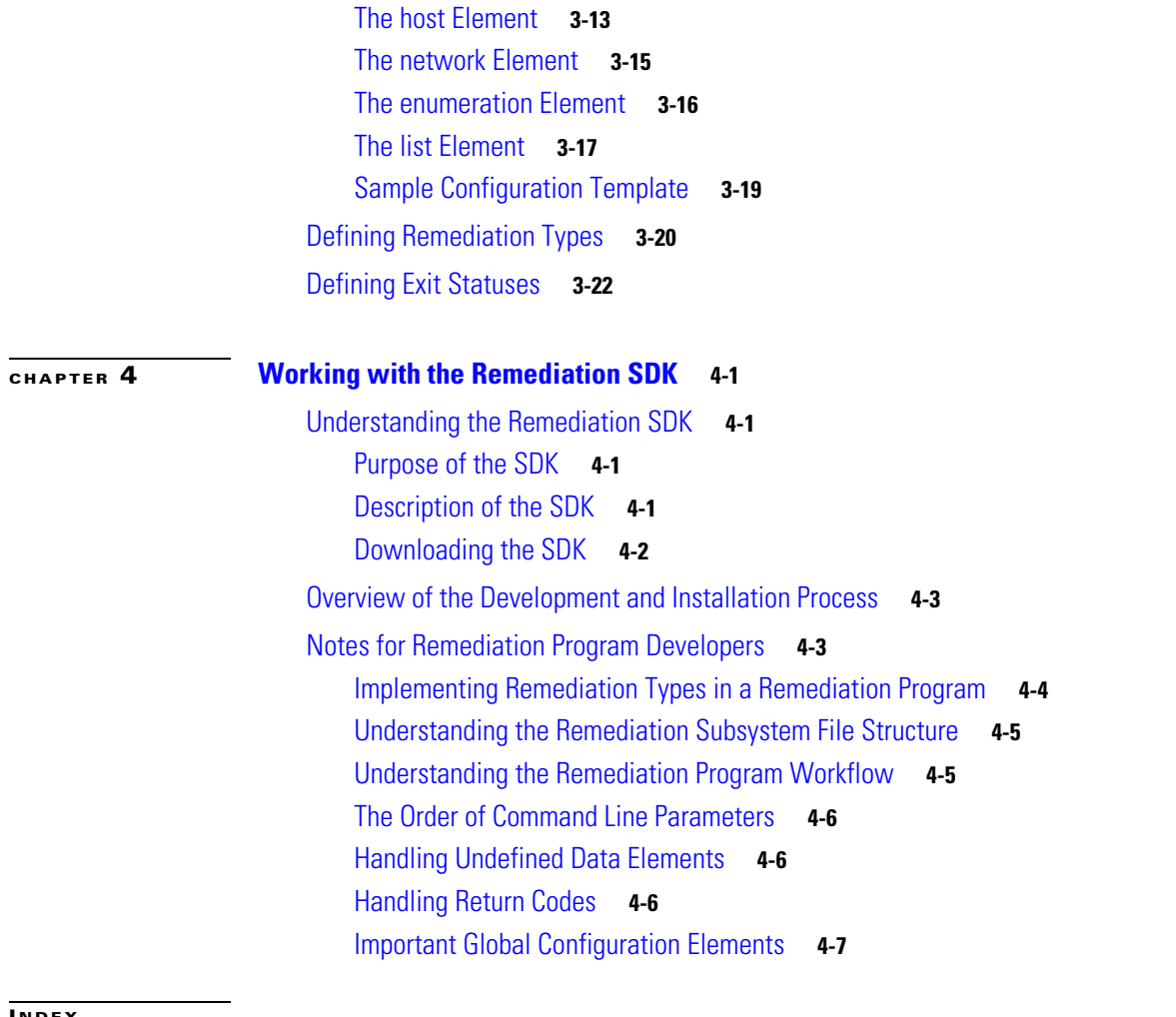

 $\overline{\mathbf{I}}$ 

 $\mathsf I$ 

П

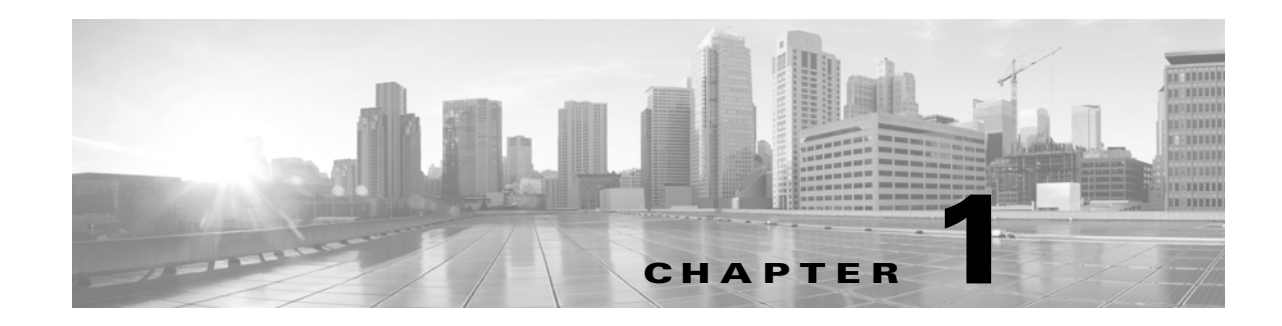

# <span id="page-4-1"></span><span id="page-4-0"></span>**Understanding the Remediation Subsystem**

<span id="page-4-4"></span><span id="page-4-3"></span>The FireSIGHT System® remediation API allows you to create remediations that your Defense Center can automatically launch when conditions on your network violate the associated correlation policy. *A remediation is* the response your software program executes to mitigate the detected condition. For example, you can block traffic at a router on the source or destination IP address, or initiate a host Nmap scan to assess the host status. If multiple rules in a policy trigger, the Defense Center can launch responses for each rule. A *remediation module* is the package of files you install on the Defense Center to perform the response. A remediation module can incorporate several *remediation types* as shown in the graphic below.

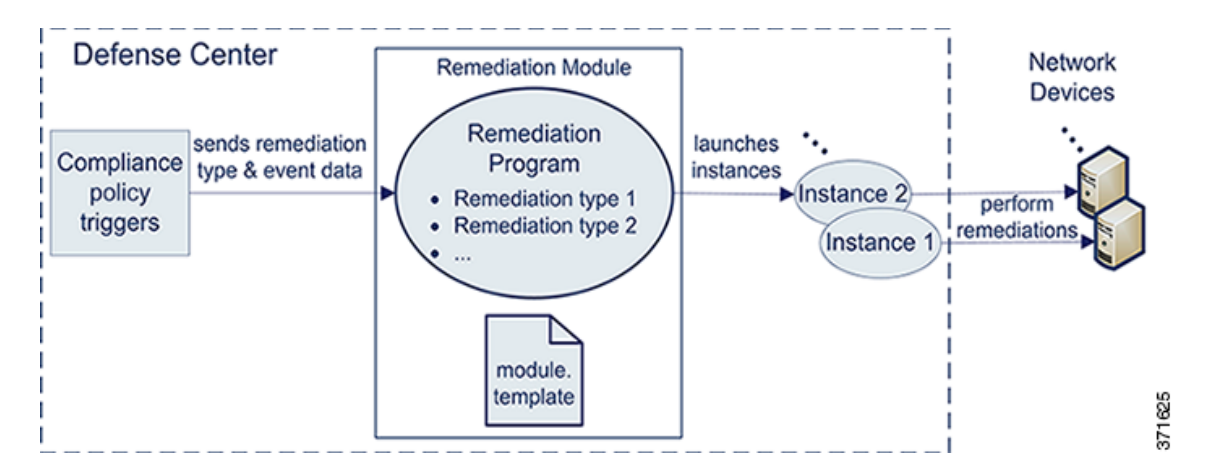

For example, one of the system-provided remediation modules, the Cisco PIX router module, performs two remediation types: it either blocks packets by source IP address or blocks them by destination IP address.

<span id="page-4-2"></span>If a remediation module targets multiple devices on your network (routers, hosts, and so forth), you configure your remediation module to perform multiple *instances*, one per device, when the correlation policy triggers. An instance is an instantiation of the remediation module, with one or more remediation types that correspond to functions in the remediation module code, and with a set of variables needed to run on the target device. For each instance, you specify the remediation type or types it executes and the instance-specific information such as the device's IP address and password for the remediation to access the target device on your network.

Ι

## <span id="page-5-0"></span>**Prerequisites**

Before using the remediation API for custom remediations, you should be familiar with information in the following categories:

- [FireSIGHT System, page 1-2](#page-5-1)
- **•** [Programming Requirements and Support, page 1-2](#page-5-2)
- **•** [Cisco-Provided Remediation Modules, page 1-3](#page-6-0)

## <span id="page-5-1"></span>**FireSIGHT System**

To understand the information in this guide, you should be familiar with the features and nomenclature of the FireSIGHT System, and the functions of certain components:

- **•** the Defense Center role in the FireSIGHT System architecture
- **•** correlation policy management module on the Defense Center
- **•** remediation management module on the Defense Center

See the *FireSIGHT System User Guide* for further information.

## <span id="page-5-2"></span>**Programming Requirements and Support**

You must be able to code your custom remediation in Perl or shell script, or as a precompiled, statically-linked C program (with the exception of links to routines in glibc).

In addition, you must be able to produce a configuration file in XML for each remediation module. This file is called module.template. See the system-provided remediation modules for samples of this file. For module locations on the Defense Center, see [Understanding the Remediation Subsystem File](#page-52-2)  [Structure, page 4-5.](#page-52-2)

For each instance you add, the Defense Center generates an instance-specific XML configuration file called instance.conf. Your code must parse this file each time a remediation instance executes.

The following table lists the packages available on the Defense Center as resources for writing and executing your remediation program.

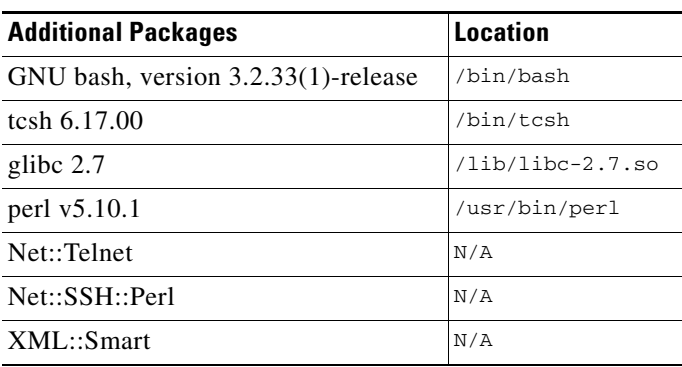

#### *Table 1-1 Additional Packages*

**1-3**

## <span id="page-6-3"></span><span id="page-6-0"></span>**Cisco-Provided Remediation Modules**

<span id="page-6-5"></span>The following table describes the predefined remediation modules included with the Defense Center. You should use these modules for reference when designing your remediation programs.

<span id="page-6-8"></span>The system-provided modules are already installed on the Defense Center and include both the remediation executable (in Perl and C) and completed module.template configuration file for each module. For information on the easy steps to deploy system-provided remediation modules, see the *FireSIGHT System User Guide*.

| <b>Module Name</b>   | <b>Function</b>                                                                                                    |
|----------------------|----------------------------------------------------------------------------------------------------|
| Cisco IOS Null Route | if you are running Cisco routers that use Cisco IOS <sup>®</sup> Version 12.0 or higher,<br>allows you to dynamically block traffic sent to an IP address or network that<br>violates a correlation policy |
| Cisco PIX Shun       | if you are running Cisco PIX® Firewall Version 6.0 or higher, allows you to<br>dynamically block traffic sent from an IP address that violates a correlation<br>policy                                     |
| Nmap Scanning        | allows you to actively scan specific targets to determine operating systems<br>and servers running on those hosts                                                                                          |
| Set Attribute Value  | allows you to set a host attribute on a host where a correlation event occurs                                                                                                    |

<span id="page-6-6"></span>*Table 1-2 Cisco-Provided Remediation Modules* 

## <span id="page-6-1"></span>**The Remediation Subsystem**

<span id="page-6-7"></span>The remediation subsystem consists of the following components:

- the Defense Center's web interface, which you use to set up correlation policies and associate them with remediations, and to track the status of remediation processing
- the remediation API, which enables you to define the data that will be provided to your remediation modules
- **•** the remediation daemon, which passed data to the remediation modules at run time and collects execution status information
- <span id="page-6-4"></span> **•** remediation modules, which perform specific responses to correlation policy violations

## <span id="page-6-2"></span>**Understanding Remediation Subsystem Architecture**

The remediation subsystem has a two-part architecture that is diagrammed in the figure below. The architecture consists of:

- **•** infrastructure components such as the web interface and the remediation daemon which support all remediation modules. The infrastructure components allow you to create and manage all the remediation modules on your Defense Center. The remediation daemon manages the execution of the remediations. See [Remediation Subsystem Components, page 1-4](#page-7-0) for more details.
- **•** the individual remediation modules which you develop to respond to specific correlation policy violations. See [Remediation Module Architecture, page 1-5](#page-8-0) for more details.

## <span id="page-7-0"></span>**Remediation Subsystem Components**

The following diagram illustrates the main functions of the remediation subsystem and their interactions.

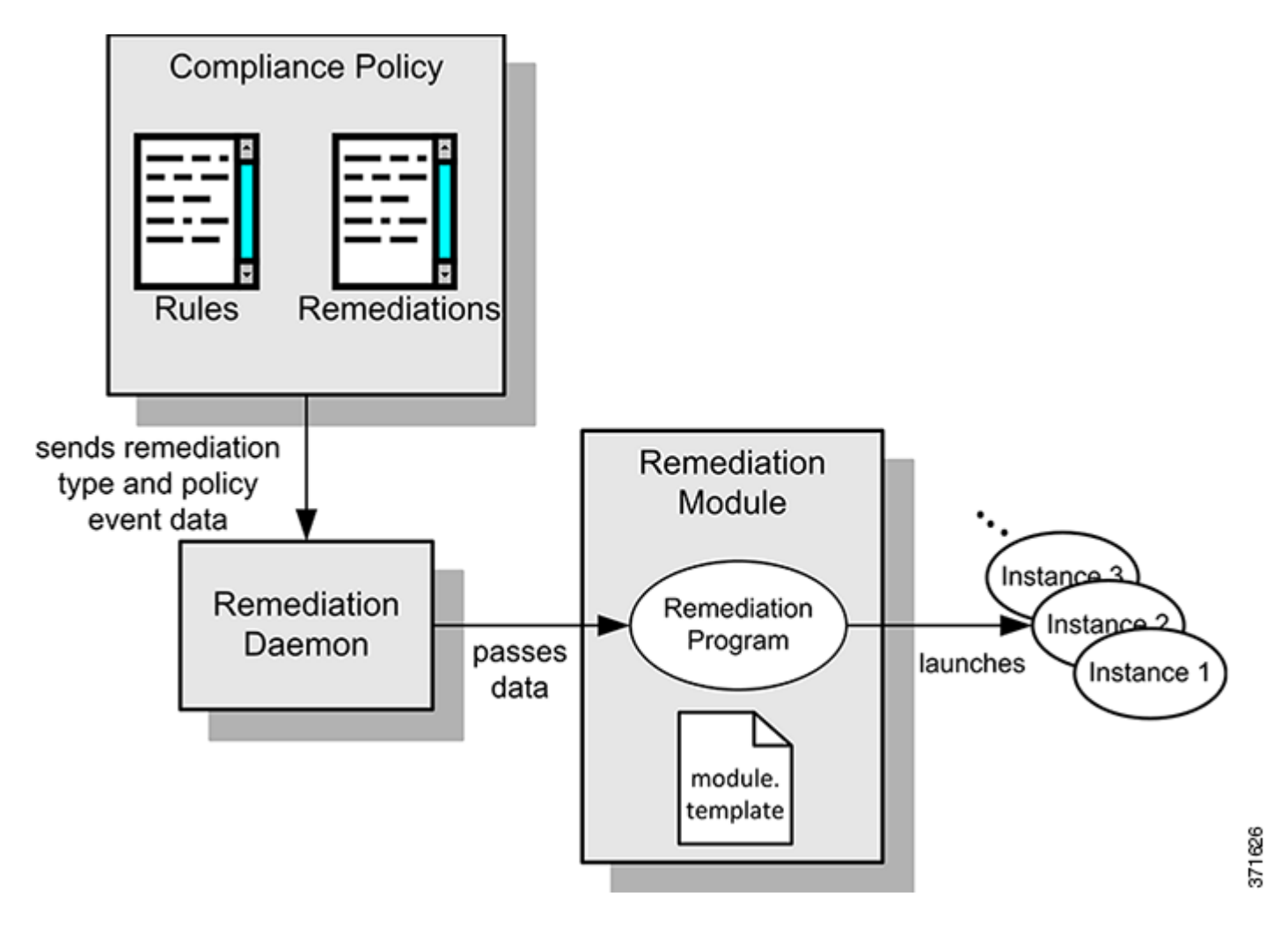

You create remediations in order to respond to rule violations on your network in an automated mode. The Defense Center web interface allows you to define and activate your correlation policies and associate them with remediations. When a policy violation occurs, the remediation subsystem passes the name of the remediation and the event data specified in the module.template configuration file to the remediation daemon.

The remediation daemon launches the remediation and passes the correlation event data and instance-specific parameters to your remediation program. It also accepts return codes from the remediation program. The Defense Center uses the return codes for status displays.

The remediation program launches a set of *instances* of the remediation when the associated policy rule triggers. Each instance targets a particular network device. You create instances on the Instance Detail page of the Defense Center web interface. For each instance you provide the necessary instance-specific configuration details such as IP address and password of the target device.

Ι

## <span id="page-8-0"></span>**Remediation Module Architecture**

<span id="page-8-3"></span>Each remediation module that you install on your Defense Center includes one or more remediation types. You assign one or more remediation types to each instance. For information on configuring remediations as responses to policy violations, see the Configuring Responses for Correlation Policies chapter in the *FireSIGHT System User Guide*.

Remediation modules include the following components:

- the remediation program, included in the remediation module package at installation. See Planning [and Packaging Your Remediation Module, page 2-1.](#page-10-3)
- a required XML module.template file, also included in the remediation module package at installation. This file provides module-level information about your module and its data requirements that the remediation subsystem references each time it launches one of the remediation module's instances. See [Communicating with the Remediation Subsystem, page 3-1.](#page-24-2)
- **•** one XML instance.conf file per instance. The Defense Center auto-generates this file each time you configure a new instance of your remediation module.

## <span id="page-8-1"></span>**Using the Remediation Subsystem**

You deploy remediations by adding them as responses to specific rules in correlation policies on your Defense Center. You define the associations of correlation policies and remediations using the Defense Center web interface.

#### **To deploy a remediation module, you must:**

**Step 1** Identify the condition you want to mitigate and the actions that appropriately resolve that condition in your environment. These actions are the main functions your custom remediation program must implement.

If you can use a Cisco-provided remediation module, skip directly to step [6](#page-8-2).

- **Step 2** If you need to produce a custom remediation module, familiarize yourself with the data elements obtainable from the remediation subsystem. See [Data Available from the Remediation Subsystem,](#page-10-4)  [page 2-1](#page-10-4).
- **Step 3** If you develop a custom remediation module you must also create a module.template file to be included in your module package. See [Communicating with the Remediation Subsystem, page 3-1](#page-24-2) for the format and syntax of the module.template file.
- **Step 4** Write your remediation program so that it addresses all the functions necessary for the desired remediations. You can write your remediation module programs in bash, tsch, Perl or C. Develop your program using the technical guidance in [Notes for Remediation Program Developers, page 4-3.](#page-50-2)
- **Step 5** Package your remediation module as described in [Packaging Your Module, page 2-13.](#page-22-2)
- <span id="page-8-2"></span>**Step 6** Install the module on the Defense Center using the web interface as described in [Installing Your Module,](#page-22-3)  [page 2-13](#page-22-3).
- **Step 7** Ensure that the individual remediation types in your remediation module are assigned as responses to the correct correlation rules in your active correlation policies. See the *FireSIGHT System User Guide* for procedure details.

ו

# <span id="page-9-0"></span>**Remediation Resources**

<span id="page-9-1"></span>In addition to this document, other resources you can use to create your remediation modules include:

- a remediation SDK with sample program code in C or Perl that generates syslog alerts and demonstrates how a module can interact with your network. See [Working with the Remediation](#page-48-5)  [SDK, page 4-1](#page-48-5) [chapter of this document for detailed information. The SDK can be downloaded from](https://support.sourcefire.com/downloads)  [the Support site.](https://support.sourcefire.com/downloads)
- the module.template schema (module.template.xsd), which is located on the Defense Center at /etc/sf/remediation/module.template.xsd.

The following table describes some of the topics explained in the documentation and where to look for more information.

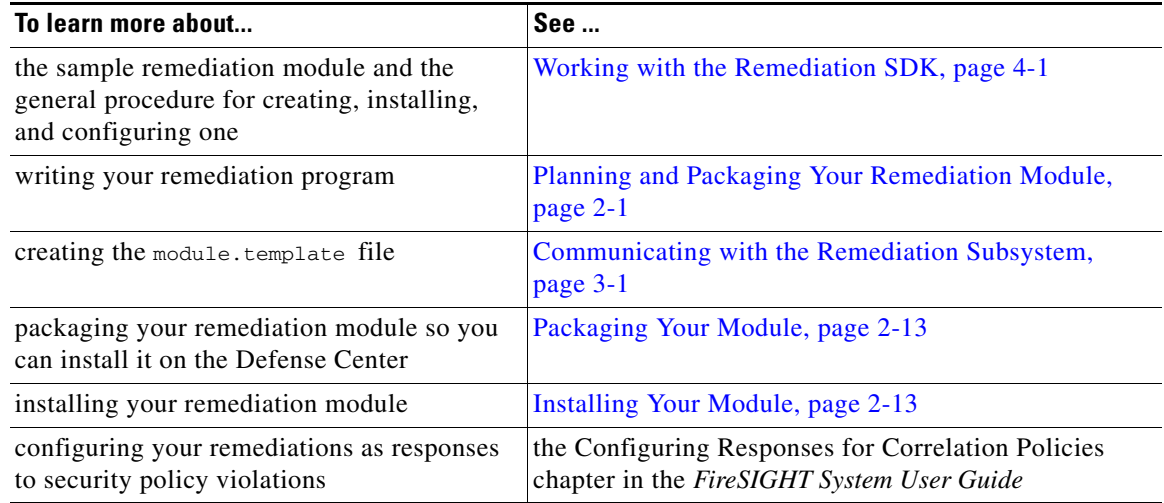

#### *Table 1-3 Remediation Resources*

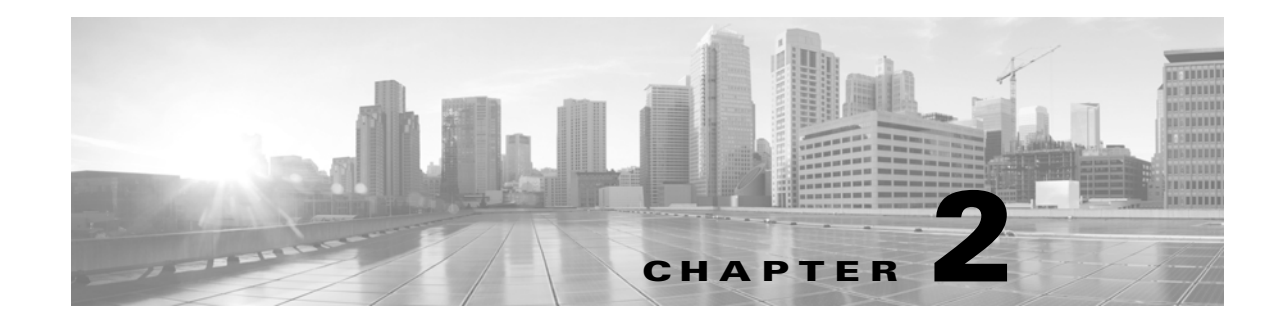

# <span id="page-10-6"></span><span id="page-10-3"></span><span id="page-10-1"></span><span id="page-10-0"></span>**Planning and Packaging Your Remediation Module**

Planning the development of a custom remediation module consists of the tasks listed in the following table, which indicates where to find information and guidance on each task area.

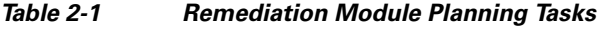

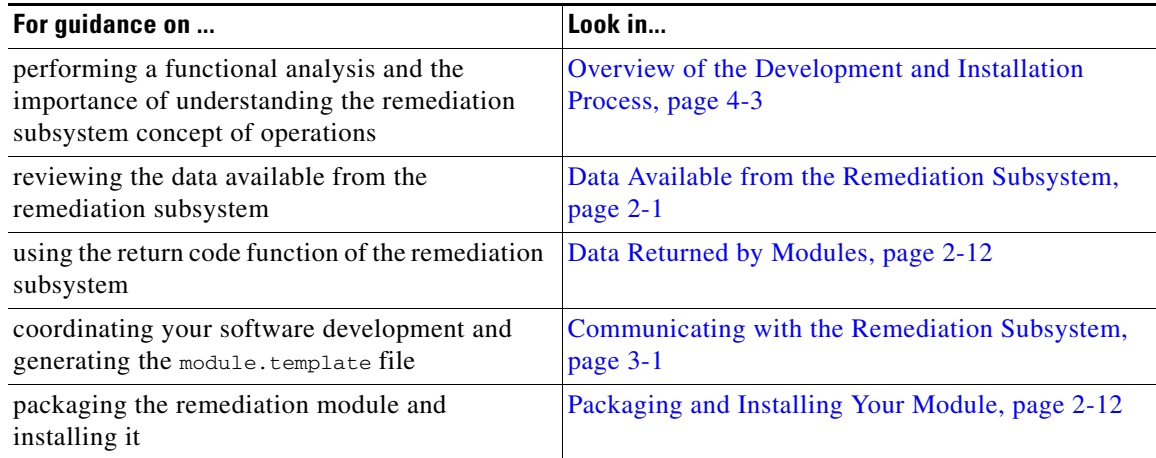

# <span id="page-10-4"></span><span id="page-10-2"></span>**Data Available from the Remediation Subsystem**

 $\mathbf I$ 

<span id="page-10-5"></span>Custom remediation modules can receive two kinds of data from the remediation subsystem:

- event data, which includes a variety of data about the correlation policy that was violated and about the original triggering event that caused the policy violation
- instance configuration data, which includes values entered in the web interface when an instance of a remediation is configured

These two types of data incorporate both the data about the network traffic or change that triggered the rules in the violated policy, and the configured instance of the remediation that runs in response to that policy violation. See "Configuring Correlation Policies and Rules" and "Configuring Responses for Correlation Policies" in the *FireSIGHT System User Guide* for more information about creating, configuring and using correlation policies and remediations.

Ι

See the following sections for more information:

- [Event Data, page 2-2](#page-11-0) describes how event data is provided to your remediation module and lists the correlation event data available to your module.
- [Instance Configuration Data, page 2-9](#page-18-0) explains how instance.config files are made available to your remediation module and describes the types of data they may include.

## <span id="page-11-1"></span><span id="page-11-0"></span>**Event Data**

Event data is one type of information available to your remediation module. Event is information about intrusion, correlation, and other event types that the Defense Center generates when rules in a correlation policy trigger. You specify the event data fields to be sent for each remediation type in your module using the pe\_item element in the module.template file.

When the remediation daemon sends event data to your remediation module, it passes the name of the remediation first, followed by the pe\_item fields in the order in which they appear in module.template.

The remediation daemon handles any undefined  $p_{e_i}$  item fields from the database differently depending on whether they field is marked as optional or required in module.template. See [Handling Undefined](#page-53-3)  [Data Elements, page 4-6](#page-53-3).

For details on specifying event data for remediations, see [Defining Remediation Types, page 3-20](#page-43-1). When specifying the pe\_item element, you must use the field names provided in the tables below.

The following table describes data available about the original event that triggered the correlation policy violation. Note that some fields in this table are event specific. These fields are set to zero when not applicable for the specific type of triggering event.

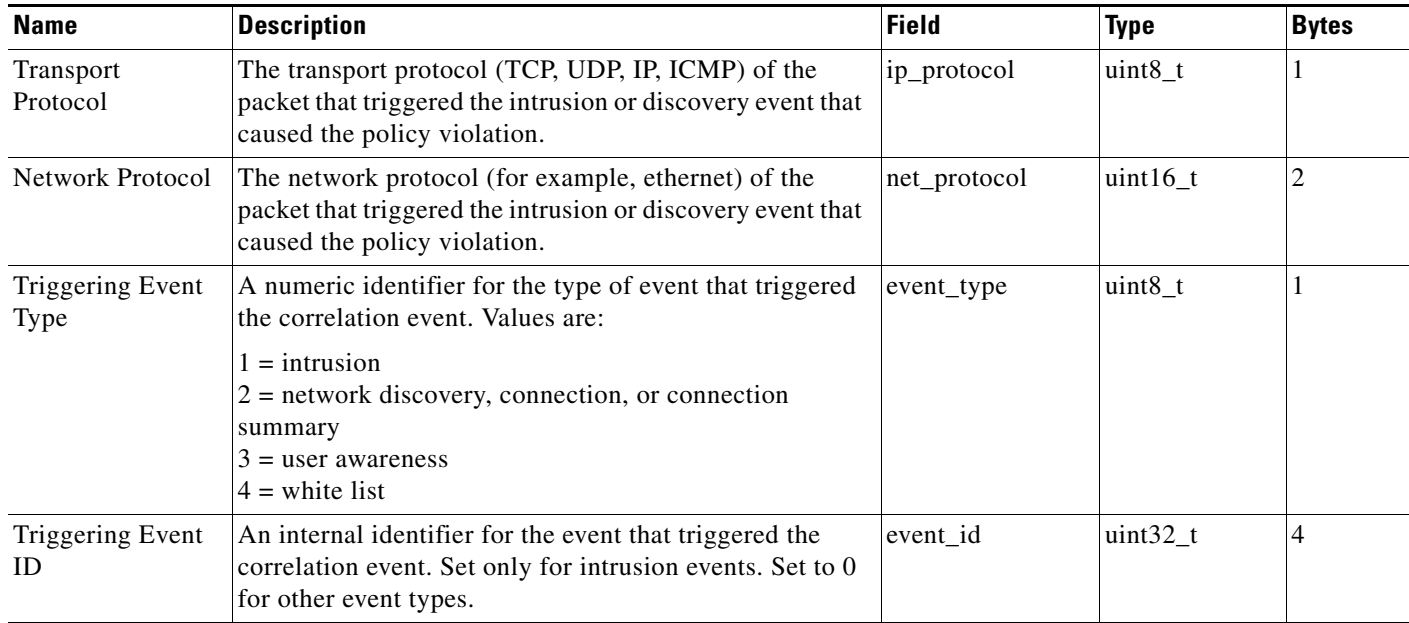

#### *Table 2-2 Triggering Event Data*

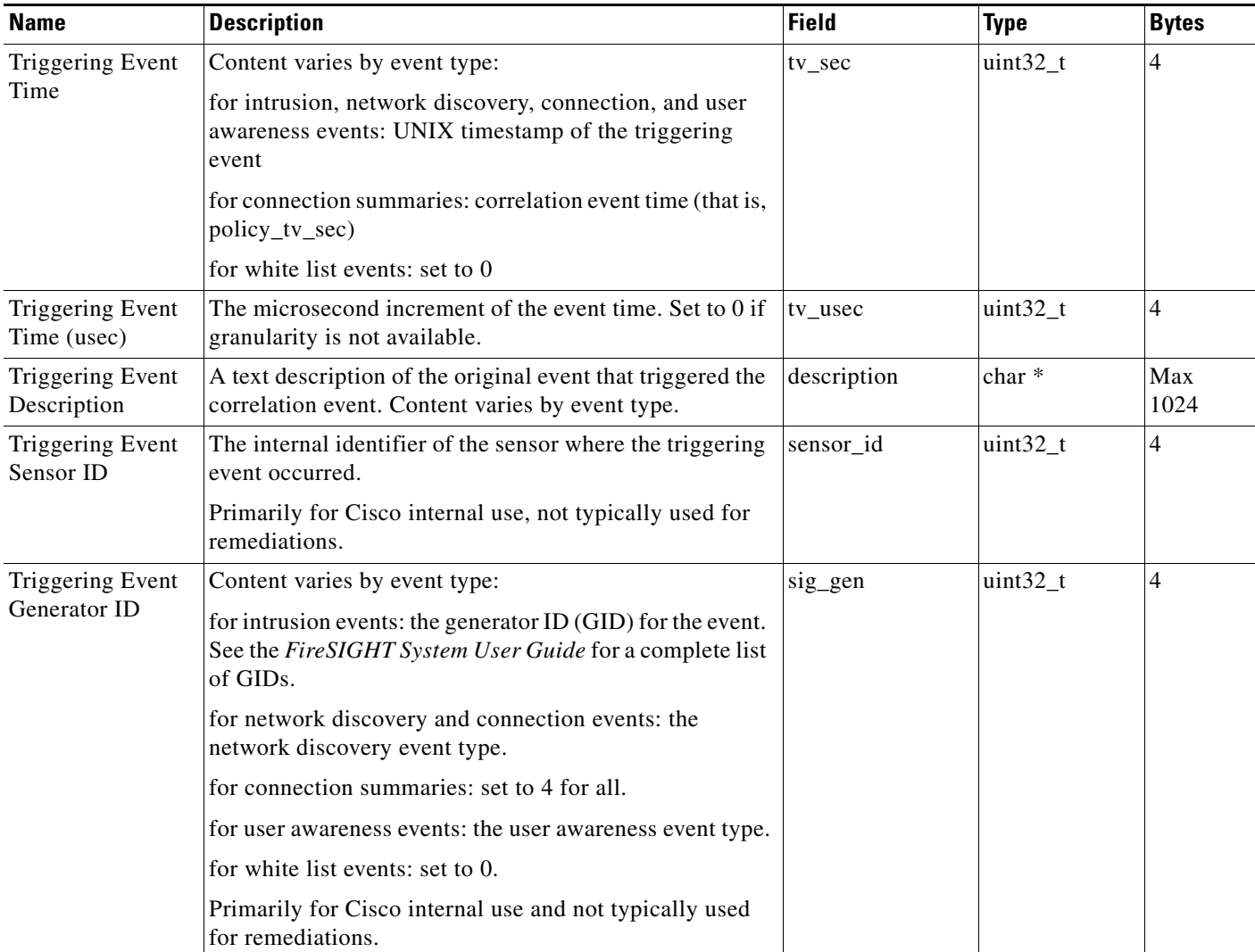

#### *Table 2-2 Triggering Event Data (continued)*

 $\mathbf{I}$ 

**The Second Service** 

 $\mathsf I$ 

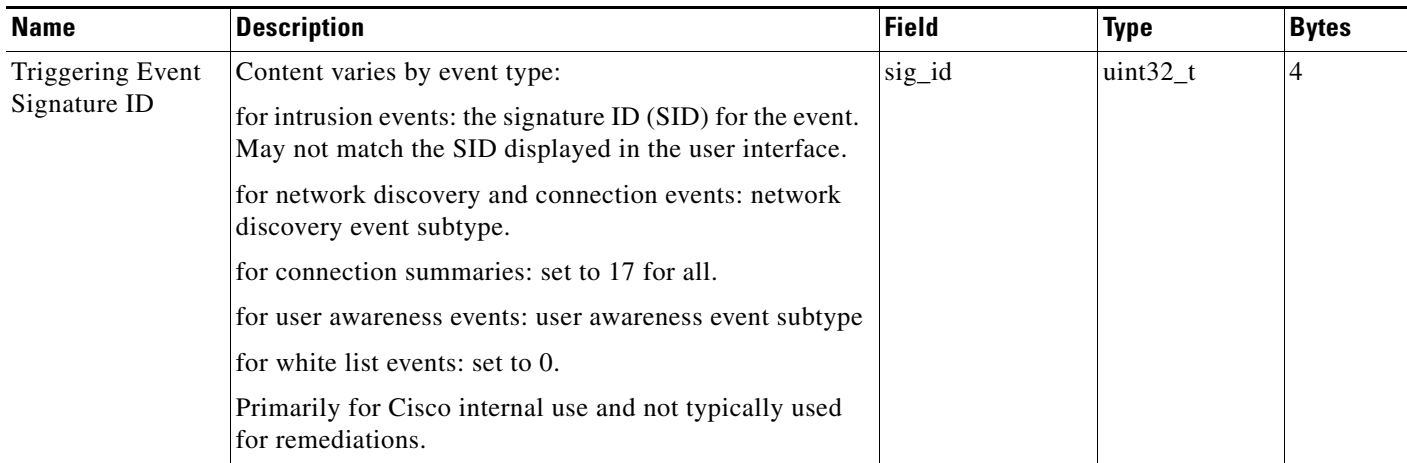

#### *Table 2-2 Triggering Event Data (continued)*

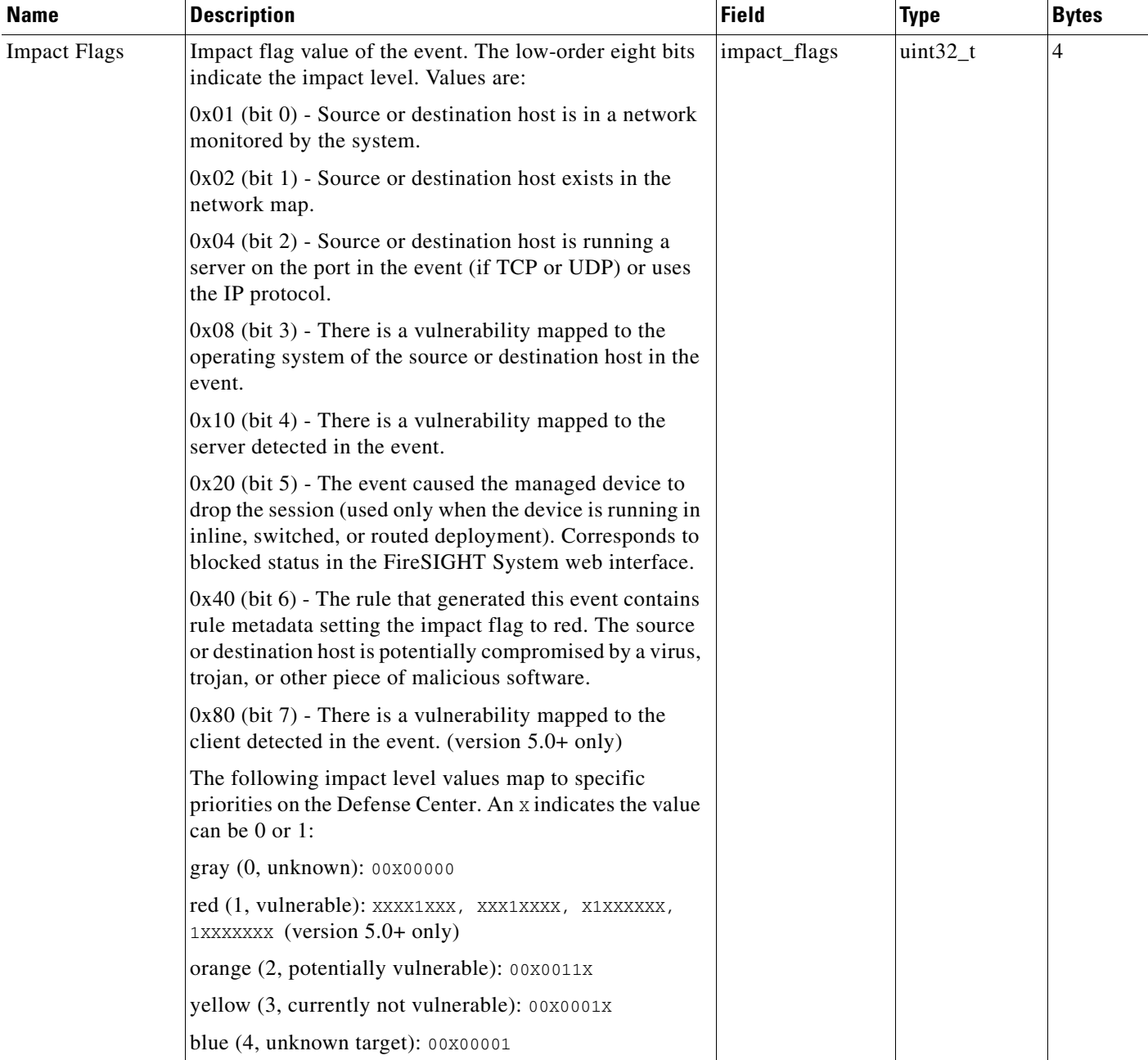

#### *Table 2-2 Triggering Event Data (continued)*

 $\mathbf{I}$ 

 $\blacksquare$ 

The following table describes the data available about each correlation event. Note that some of the data elements are not populated for certain event types.

#### *Table 2-3 Correlation Event Data*

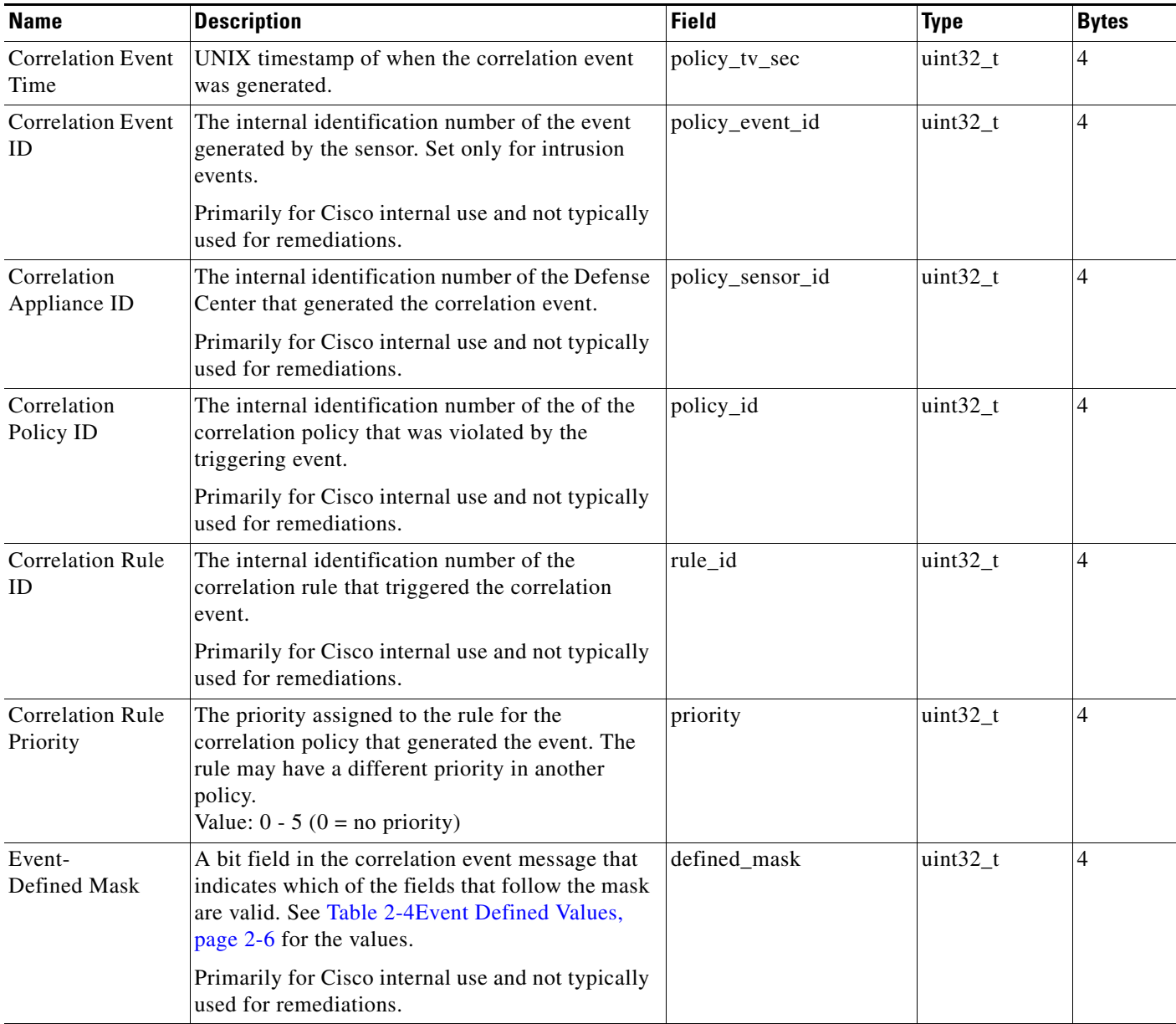

The following table defines the mask values for the correlation event message fields. These values are used in the correlation event message to indicate which of the fields that follow the mask are valid.

<span id="page-15-0"></span>*Table 2-4 Event Defined Values* 

| <b>Correlation Event Field</b> | <b>Mask Value</b> |
|--------------------------------|-------------------|
| Event Impact Flags             | 0x00000001        |
| IP Protocol                    | 0x00000002        |

 $\mathsf I$ 

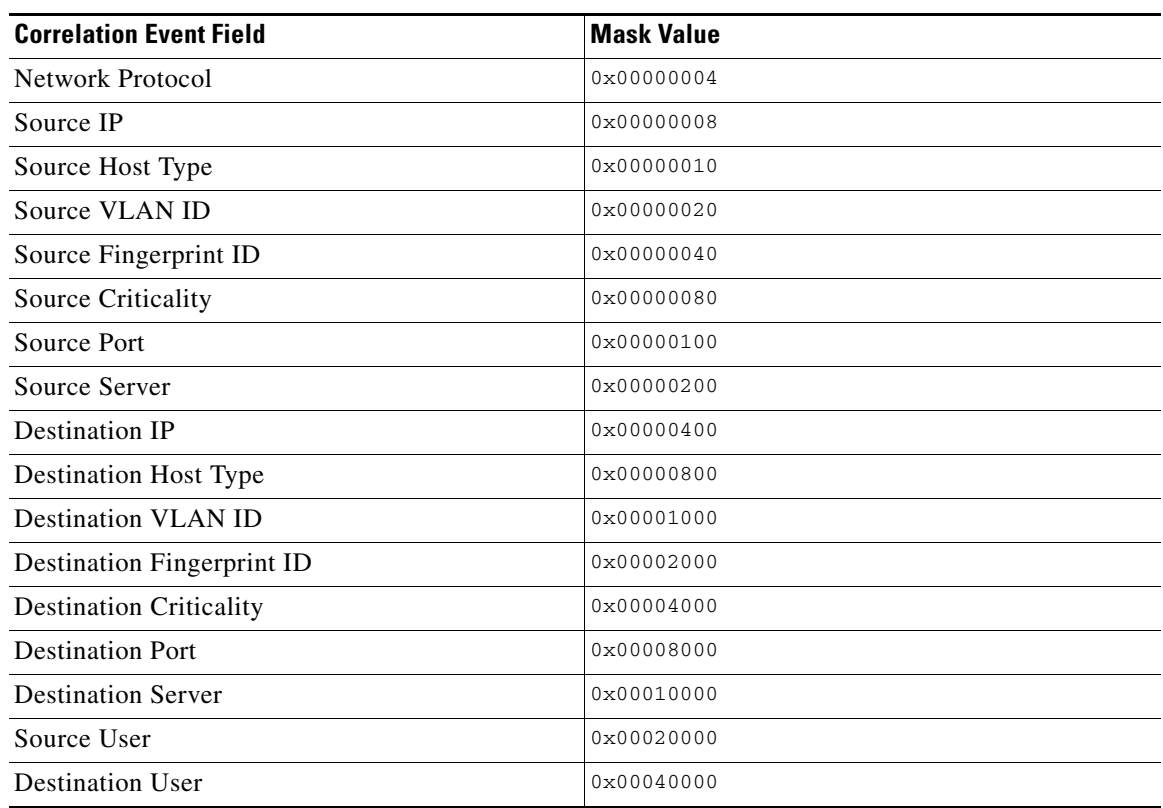

#### *Table 2-4 Event Defined Values (continued)*

The following table describes the data available about the source host involved in the intrusion event, or the only host involved in any other discovery event that caused the correlation policy violation. Note that only the source IP address is guaranteed to be populated.

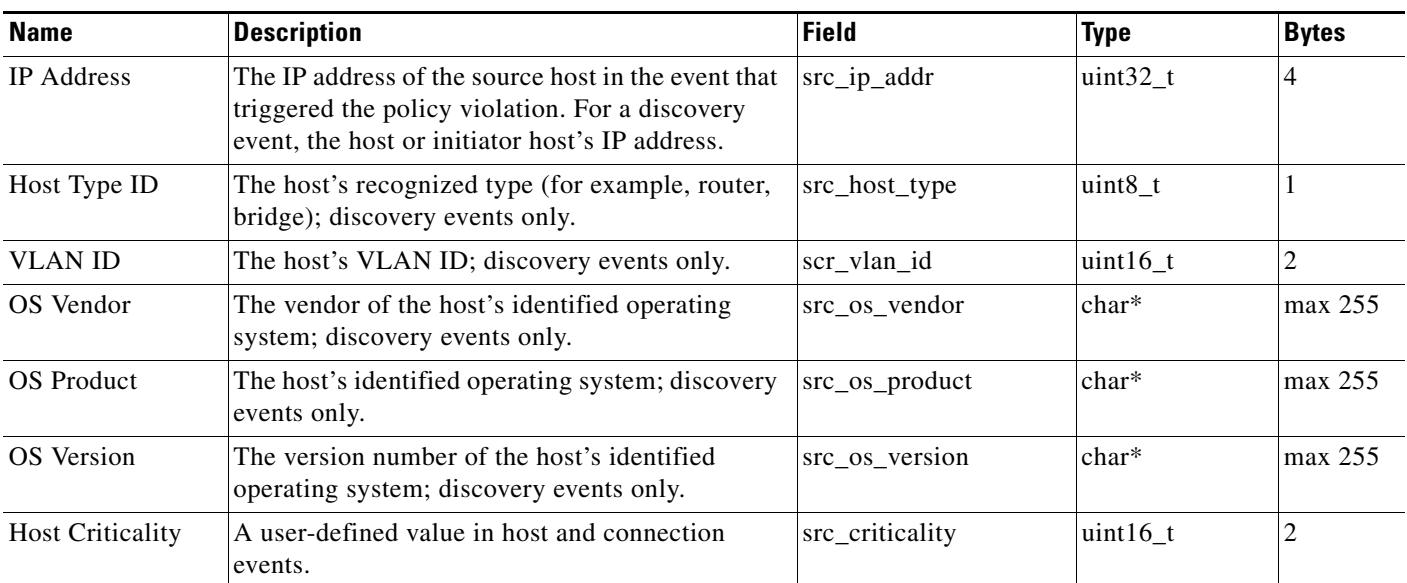

#### *Table 2-5 Source Host Data*

 $\overline{\phantom{a}}$ 

 $\mathbf I$ 

The following table describes the data available about the source host's server, or only server identified in the event that caused the correlation event. Note that only the transport protocol is guaranteed to be populated

#### *Table 2-6 Source Server Data*

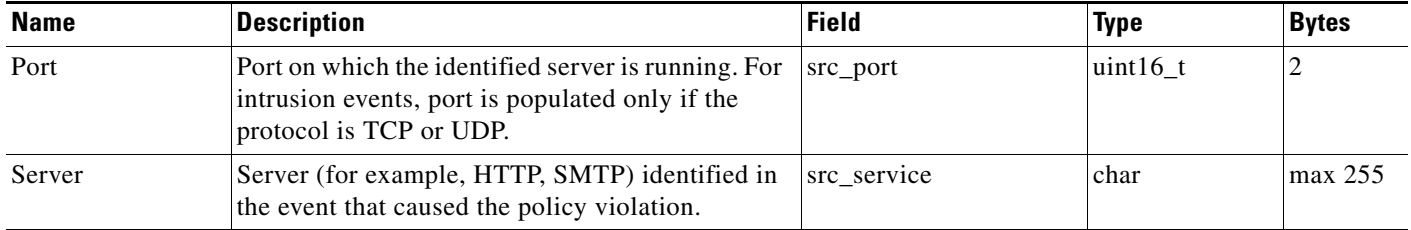

The following table describes the data available about the destination host. This data is only available for intrusion events.

#### *Table 2-7 Destination Host Data*

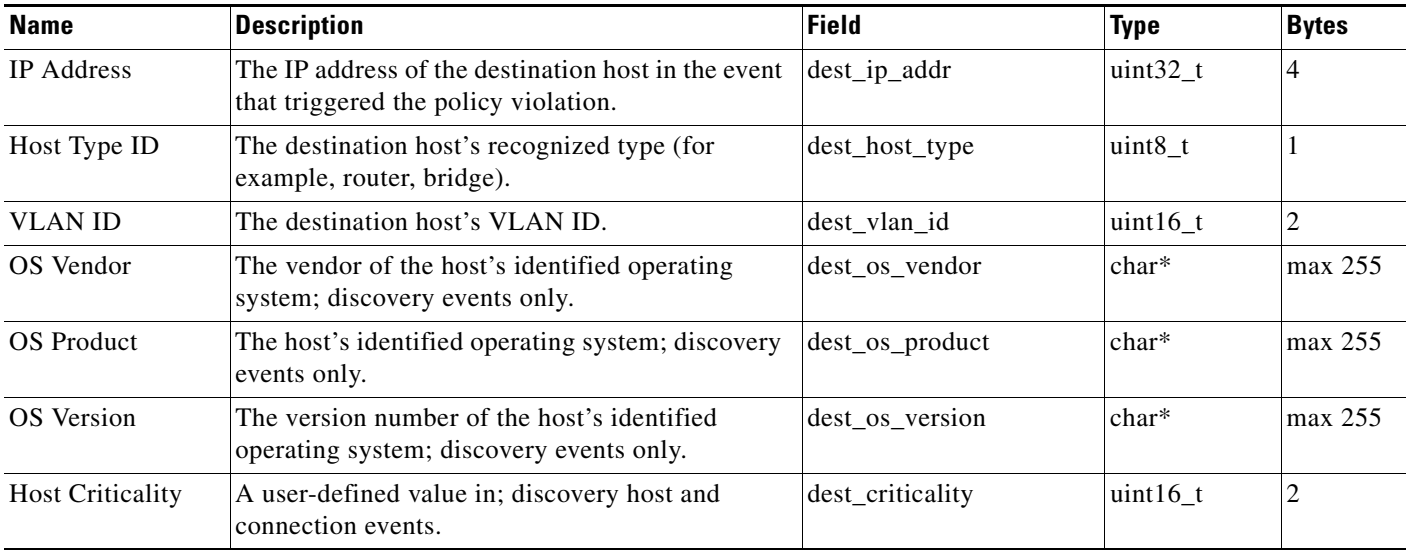

The following table describes the data available about the destination host's server, or the only server identified in the event that caused the correlation event. Note that only the transport protocol is guaranteed to be populated.

#### *Table 2-8 Destination Server Data*

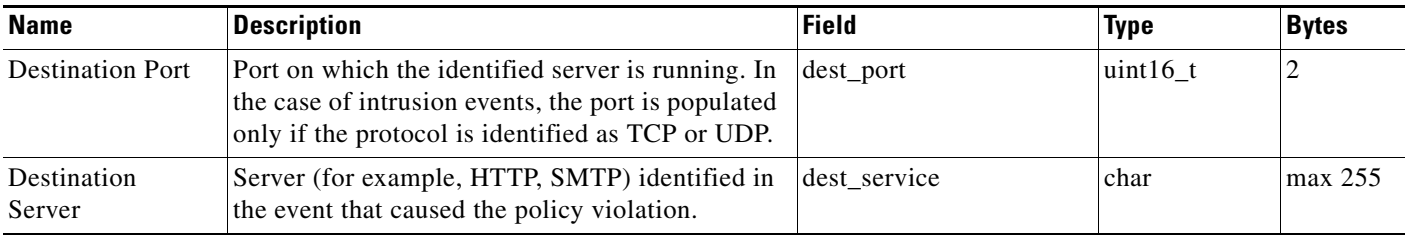

## <span id="page-18-2"></span><span id="page-18-0"></span>**Instance Configuration Data**

<span id="page-18-5"></span>When a user configures a new instance of your module, they provide data requested in your module.template document. The values provided by the user are then written into the instance.conf document for use by your remediation program.

For each configured instance of a remediation, the remediation subsystem places an instance.conf document in a directory with the same name as the instance. This directory is created in the directory where your module was uploaded and installed. For example, if your module is called Firewall, it is uploaded into a directory called firewall. If you then configure an instance called block\_tokyo, the remediation subsystem creates a directory called block\_tokyo in your firewall directory and places the instance.conf there. The directory path appears as follows:

/var/sf/remediation/firewall/block\_tokyo/instance.config See [Packaging Your Module, page 2-13](#page-22-0) for more information on the directories where your module files reside.

Your module must be able to open, read, parse, and close the instance.conf file.

Each instance.conf document contains a top level element called instance. The instance element has two child elements: config and remediation. The following table describes the attributes and elements available to the instance element.

| <b>Name</b> | Type      | <b>Description</b>                                                                                                    |
|-------------|-----------|----------------------------------------------------------------------------------------------------|
| name        | attribute | Ties the data in the document to the named, configured instance and<br>reflects the name of the instance specified by the configuring user. |
| config      | element   | Contains the data entered into the instance configuration fields on the<br>web interface at configuration.                                  |
| remediation | element   | Contains the data entered into the web interface when configuring the<br>remediation for an instance.                                       |

*Table 2-9 instance Attributes and Child Elements* 

For more information about the data provided in the config and remediation elements, see the following:

- [The config Element, page 2-9](#page-18-1)
- [The remediation Element, page 2-11](#page-20-0)

## <span id="page-18-4"></span><span id="page-18-3"></span><span id="page-18-1"></span>**The config Element**

The config element contains the data entered into the fields rendered on the web interface in response to the config\_template element in that remediation module's module.template document. These fields are translated back into the elements used to specify them in the module.template document, and further specified using the name provided as an attribute of the element rather than a child element. They can include the following types of fields:

- **•** boolean
- **•** string
- **•** integer
- **•** password

Ι

- **•** host
- **•** netmask
- **•** network
- **•** ipaddress
- **•** enumeration
- **•** list

See [Defining the Configuration Template, page 3-4](#page-27-1) for more details on how these fields are specified in the module.template file.

For example, if the module.template document contains the following config\_template element definition:

```
<config_template>
   <ipaddress>
       <name>host_ip</name>
       <display_name>Host IP</display_name>
   </ipaddress>
   <string>
       <name>user_name</name>
       <display_name>Username</display_name>
       <constraints>
              <pcre>\S+</pcre>
       </constraints>
   </string>
    <password>
       <name>login_password</name>
       <display_name>Login Password</display_name>
   </password>
</config_template>
```
The Instance Configuration screen for that element contains the following three fields:

- **•** Host IP, which takes an IP address value.
- **•** Username, which takes a string value that may not contain white space characters.
- **•** Login Password, which takes a string value identified as a password.

Suppose a user configures an instance, named AdminInstance, of the remediation module and provides the following values:

*Table 2-10 Sample Values* 

| Field          | <b>Value</b> |
|----------------|--------------|
| Host IP        | 192.1.1.1    |
| Username       | adminuser    |
| Login Password | 3admin3      |

The instance.conf will contain the following:

```
<instance name="AdminInstance">
   <config>
       <ipaddress name="host_ip">192.1.1.1</ipaddress>
       <string name="user_name">adminuser</string>
       <password name="login_password">3admin3</password>
   </config>
```
Note that the above example does not include </instance>. This is because the instance.conf document for this example instance would go on to include the remediation element discussed next in this section. If you do not require additional remediation configuration in your module, the instance.conf returned for that module does **not** include remediation elements.

## <span id="page-20-1"></span><span id="page-20-0"></span>**The remediation Element**

I

The instance element contains a remediation element for each remediation configured for that instance. Each remediation element has, as an attribute, the name of the remediation instance (entered into the web interface at the time the instance is configured) and the type of the remediation, which was initially provided by the remediation\_type element in the module.template document. For more information about the module.template file, see [Communicating with the Remediation Subsystem, page 3-1.](#page-24-2)

In addition, remediation elements can contain config elements. These function in the same way as config elements that are child elements of instance, but use data originally specified in the config\_template element that is a child of remediation\_type in the module.template document. The following describes these attributes and elements.

| <b>Name</b> | Type      | <b>Description</b>                                                                                                    |
|-------------|-----------|----------------------------------------------------------------------------------------------------|
| name        | attribute | Ties the data in the document to the named, configured remediation and reflects<br>the name specified by the configuring user. |
| type        | attribute | Provides the type of remediation configured in this instance.                                                                  |
| config      | lelement  | Contains the data entered into the remediation configuration fields on the web<br>interface at configuration.                  |

*Table 2-11 remediation Attributes and Child Elements* 

For example, suppose the module.template document in the example provided in The config Element, [page 2-9](#page-18-1) continues with the following:

```
<remediation_type name="acl_insert">
   <display_name>ACL Insertion</display_name>
   <policy_event_data>
       <pe_item>src_ip_addr</pe_item>
       <pe_item>src_port</pe_item>
       <pe_item>src_protocol</pe_item>
       <pe_item>dest_ip_addr</pe_item>
       <pe_item>dest_port</pe_item>
       <pe_item>dest_protocol</pe_item>
   </policy_event_data>
   <config_template>
       <integer>
           <name>acl_num</name>
           <display_name>ACL Number</display_name>
       </integer>
   </config_template>
</remediation_type>
```
The Instance Detail page that allows you to add remediations to a created instance contains the remediation type "ACL Insertion". Adding "ACL Insertion" to the instance takes the user to a page that includes a name field, which populates the name attribute value for that remediation element in the instance.conf, and a field labelled ACL Number, which accepts an integer value.

Suppose a user adds this remediation to the AdminInstance instance and provides the following values:

*Table 2-12 Sample Values* 

| Field                   | <b>Value</b>            |
|-------------------------|-------------------------|
| <b>Remediation Name</b> | <b>AdminRemediation</b> |
| <b>ACL Number</b>       | 55                      |

The instance.conf document written when the user saved the example configuration values would, after the section provided in the example in [The config Element, page 2-9,](#page-18-1) continue as follows:

```
<remediation name="AdminRemediation" type="acl_insert">
   <config>
       <integer="acl_num">55</integer>
   </config>
</remediation>
```
Note that if no more remediations were added to the instance, the instance.conf should be terminated with </instance> at this point.

## <span id="page-21-4"></span><span id="page-21-3"></span><span id="page-21-0"></span>**Data Returned by Modules**

Remediation modules must return exit status codes, known as return codes, to the Defense Center. The Table View of Remediations in the Defense Center web interface displays a result message for each remediation launched. The return code from the remediation program determines the result message displayed.

Return codes must be integers in the 0 to 255 range inclusive, as defined in the following table.

*Table 2-13 Return Code Ranges* 

| Range       | Use                                        |
|-------------|--------------------------------------------|
| $0 - 128$   | Reserved for Cisco predefined return codes |
| $129 - 255$ | Available for custom remediations          |

See [Defining Exit Statuses, page 3-22](#page-45-1) for the list of predefined codes and for directions on creating custom codes.

## <span id="page-21-2"></span><span id="page-21-1"></span>**Packaging and Installing Your Module**

The remediation API requires that you package your remediation modules. The files that make up your module must be provided in a gzipped tar file.

See the following sections for more information:

- [Packaging Your Module, page 2-13](#page-22-0) provides helpful tips for packaging your binaries and module.template files for upload and installation.
- [Installing Your Module, page 2-13](#page-22-1) explains how to install your remediation module on the Defense Center.

Ι

#### **Step 2** Click **Browse** to navigate to the location where you saved the tar.gz file that contains the custom remediation module. **Step 3** Click **Install**. The custom remediation module installs. **Step 4** Select **Policies > Actions > Modules**. The Installed Remediation Modules table lists the module just installed. The Module Name, Version, and Description columns match the information defined in the module.template file. **Step 5** Add instances of your new module and associate remediations to each instance, as described in the *FireSIGHT System User Guide*.

**Step 1** Select **Policies > Actions > Modules**. The Installed Remediation Modules page appears.

and places the instance.conf file for block\_tokyo in it.

**To install a new module on the Remediation API:**

Once you have correctly packaged your remediation module, use the Modules page to install it.

<span id="page-22-4"></span>

name it block\_tokyo, the system creates the following directory: /var/sf/remediation/firewall\_1.0/block\_tokyo

# <span id="page-22-3"></span><span id="page-22-1"></span>**Installing Your Module**

PIX Shun module. That module resides in /var/sf/remediation/cisco\_pix\_1.0.

- When extracted, your remediation module's module.template document must reside in the top level of the directory created to contain that module package.
- **•** As instances of remediations are created, they are saved in a directory created in your module

For example, you upload and install a module that is packaged in firewall.tgz and is named in the module.template as firewall with a version value of 1.0. The system installs the module in the

module.template file and your program binary. When you add an instance to the remediation module and

directory and named for the instance.

following directory: /var/sf/remediation/firewall\_1.0. That directory contains your

For example, instances of the Cisco PIX Shun module might reside in /var/sf/remediation/cisco\_pix\_1.0/PIX\_01 and /var/sf/remediation/cisco\_pix\_1.0/PIX\_02.

<span id="page-22-2"></span><span id="page-22-0"></span>**Packaging Your Module**

<span id="page-22-5"></span>When packaging your remediation files for installation, keep in mind the following:

- Remediation modules must be packaged in a gzipped tarball (.tar.gz or .tgz) before you install them.
- **•** When you install the module, the package is extracted into /var/sf/remediation/remediation\_directory where remediation\_directory is a combination of

the name attribute of the module's module element and the data in the version element.

For example, one of the default remediation modules shipped with the Defense Center is the Cisco

 $\mathbf I$ 

You can use the Modules page to view the remediation modules installed on the Defense Center. The list displays custom remediation modules and Cisco-provided ones. You can also delete your custom modules.

#### **To view or delete a module from the Remediation API:**

**Step 1** Select **Policies > Actions > Modules**.

The Installed Remediation Modules page appears.

- **Step 2** Perform one of the following actions:
	- **•** Click the View icon to view the module. The Module Detail page appears.
	- **•** Click the Delete icon next to the module you want to delete. You **cannot** delete default modules provided by Cisco.

The remediation module is deleted from the Remediation API.

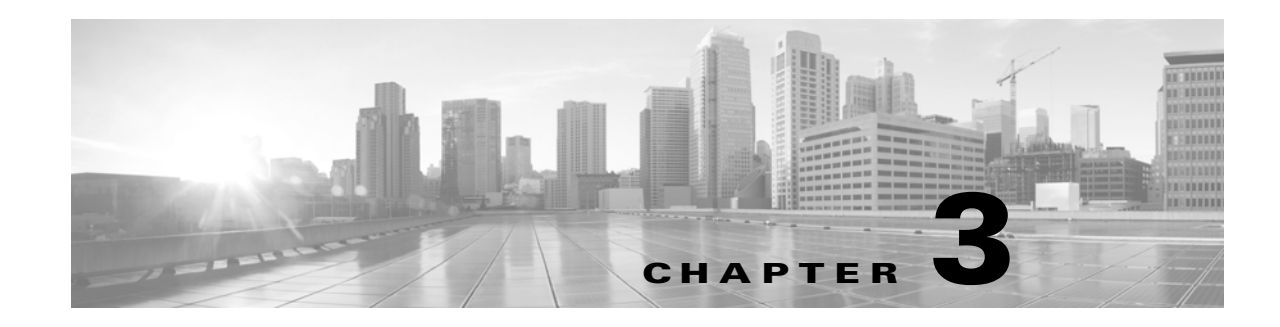

# <span id="page-24-2"></span><span id="page-24-1"></span><span id="page-24-0"></span>**Communicating with the Remediation Subsystem**

Your remediation module must receive information from the Defense Center remediation subsystem to successfully perform its function. You configure the information that your module receives in an XML file called module.template. Without it, the remediation subsystem cannot interact with your remediation module.

<span id="page-24-3"></span>The module.template XML file allows you to specify:

- a set of module-level declarations such as the name and version of your remediation module, a short descriptive text, and the name of the binary file for your remediation program
- the information the module requires from the user when the user configures remediation instances in the Defense Center user interface
- the specific remediation actions, known as remediation types, that the module can perform and the correlation event data each remediation type requires
- any custom return codes and exit status messages that your remediation program returns to the Defense Center

Before writing a module.template for your remediation module, you should understand the module.template schema (module.template.xsd). The schema defines the elements (or tags used to contain data) and attributes (or data used to modify the data contained in an element) you can use to provide information to the remediation subsystem. The module.template schema is located on the DC at /etc/sf/remediation/module.template.vsd.

The top-level element in module.template is module, in which you specify the name of the remediation module using the name attribute. The name attribute is required and accepts a string value between 1 and 64 alphabetic characters.

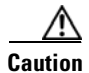

 $\mathbf I$ 

**Caution** You cannot use white space in the module's name attribute value. In addition, you cannot use punctuation marks except for underscore (\_) or dash (-).

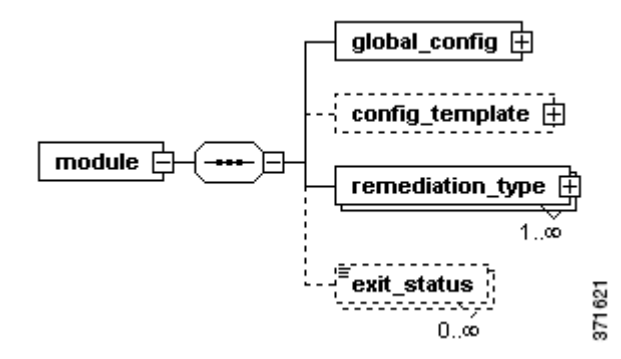

Some XML editors can read the module.template schema and automatically generate a module.template file with a namespace and schema declaration, with the top level element and child elements and attributes. If you choose not to use such an editor, you must include the child elements manually.

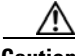

**Caution** If you set your XML editor to auto-generate the namespace and schema location, you must delete those lines before including the final version of module.template in your installation package.

The following example illustrates the module element with only the name attribute defined.

```
<module name="example_module">
   <global_config>
       <display_name/>
        <version/>
        <binary/>
   </global_config>
    <remediation_type name="">
       <display_name/>
   </remediation_type>
</module>
```
See the following sections for details about writing the rest of module.template:

- [Defining the Global Configuration, page 3-3](#page-26-0) explains how to use the global\_config element to define the name that appears for your module on the Modules page, as well as the module's version, binary location, and its description.
- **••** [Defining the Configuration Template, page 3-4](#page-27-0) explains how to use the configurement to define the configuration information that your module requires the user to specify from the web interface.
- [Defining the Global Configuration, page 3-3](#page-26-0) explains how to use the remediation\_type element to define the remediations the module can launch and the correlation event data that each remediation requires.
- [Defining Exit Statuses, page 3-22](#page-45-0) explains how to use the exit\_status element define the custom exit statuses your module returns to the remediation subsystem.

Ι

<span id="page-26-3"></span><span id="page-26-2"></span> $\mathbf I$ 

a ka

# <span id="page-26-1"></span><span id="page-26-0"></span>**Defining the Global Configuration**

<span id="page-26-5"></span>The first required section of module.template uses the global\_config element to define global configuration information. These attributes include the module's name and description, which appear in the list of remediation modules displayed on the Modules page of the Defense Center user interface. The global information also includes the module's version and the location of the executable program that runs when a remediation is triggered.

The following portion of the module.template schema diagram illustrates the child elements of the global\_config element.

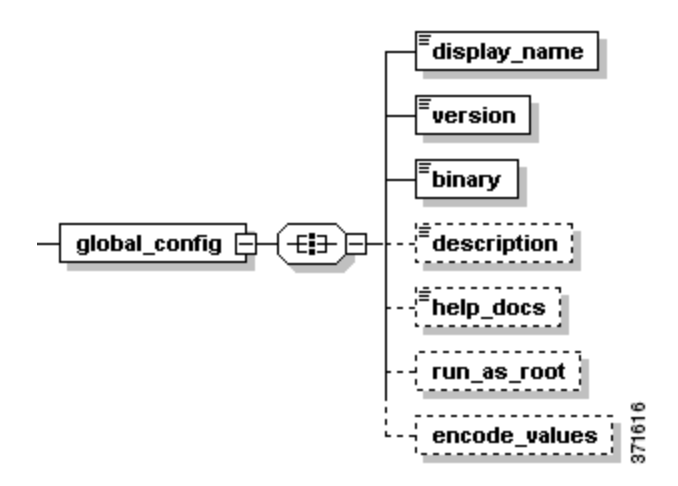

The following table describes the child elements available to the global\_config element.

*Table 3-1 global\_config Child Elements* 

<span id="page-26-6"></span><span id="page-26-4"></span>

| <b>Name</b>  | <b>Description</b>                                                                                                    | <b>Required?</b> |
|--------------|----------------------------------------------------------------------------------------------------|------------------|
| display_name | Specifies the name that appears for this remediation<br>module on the Modules page. The display name can<br>contain only alphanumeric characters and white spaces<br>and must be between 1 and 127 characters long. It must<br>be unique across remediation modules. | yes              |
| version      | Specifies the version of the remediation module. This<br>value appears on the Modules page. The value for the<br>version element must begin and end with numeric<br>characters, but may contain period (.) characters.                                               | yes              |
|              | The combination of the name attribute of the<br><b>Note</b><br>module element and the data in the version<br>element must be unique across remediation<br>modules.                                                                                                   |                  |
| binary       | Specifies the UNIX filename of the binary that makes<br>up your remediation module                                                                                                    | yes              |
| description  | Provides a description of the remediation module and<br>its available remediations. The description element<br>appears on the Modules page. Descriptions with more<br>than 255 characters are truncated.                                                             | yes              |

<span id="page-27-3"></span>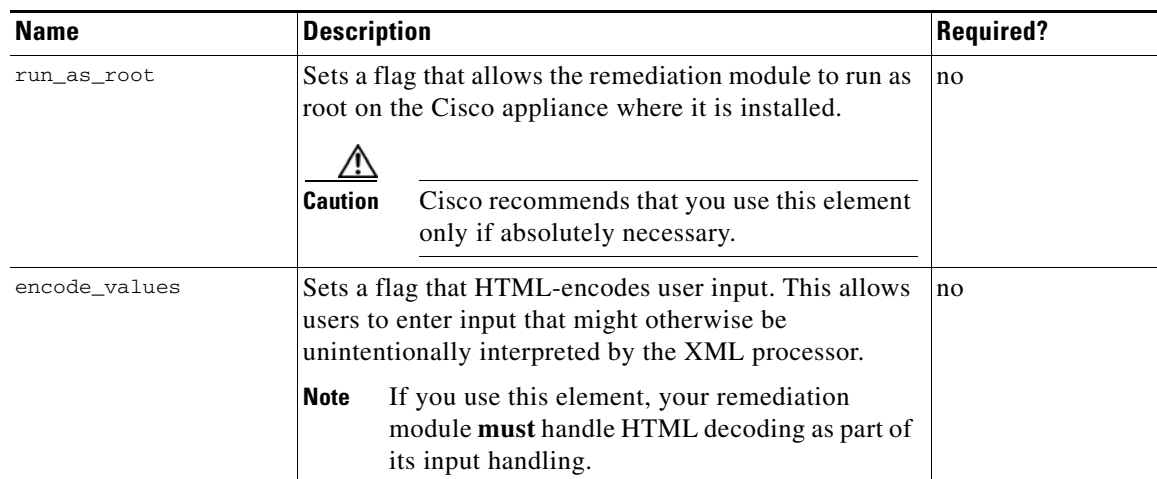

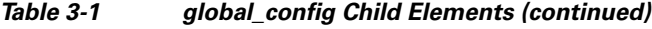

Consider the following XML code, which illustrates the global configuration portion of a module.template file.

```
<global_config>
   <display_name>My Firewall</display_name>
   <binary>firewall_block.pl</binary>
   <description>Dynamically apply firewall rules to my firewall.</description>
   <version>1.0</version>
   <run_as_root/>
</global_config>
```
In this example, the remediation module is represented by the name My Firewall in the web interface. It runs version 1.0 of a program called firewall\_block.pl, which you install using the Defense Center (see [Packaging and Installing Your Module, page 2-12](#page-21-2) for more information). The program dynamically applies firewall rules to a specific firewall and runs as root on the Defense Center.

# <span id="page-27-1"></span><span id="page-27-0"></span>**Defining the Configuration Template**

<span id="page-27-2"></span>The config\_template child element of the module element specifies the types of information the user must provide when configuring the instances that this remediation module executes (see [Instance](#page-18-2)  [Configuration Data, page 2-9](#page-18-2)). The user provides the information specified in this element via the Defense Center user interface. Each module element may contain only one direct child config\_template element and this element applies to all instances that are configured.

Note, however, that each remediation\_type element in module.template can also contain a child config\_template element. The config\_template child element under remediation\_type allows you to define information that the user must provide for each of the different remediation types. So a user will have to configure general instance-level fields using the config\_template element in the module portion, and then, optionally, an additional set of config\_template fields specific to the remediation type being executed by the instance. For more information, see [Defining Remediation Types, page 3-20.](#page-43-0)

Ι

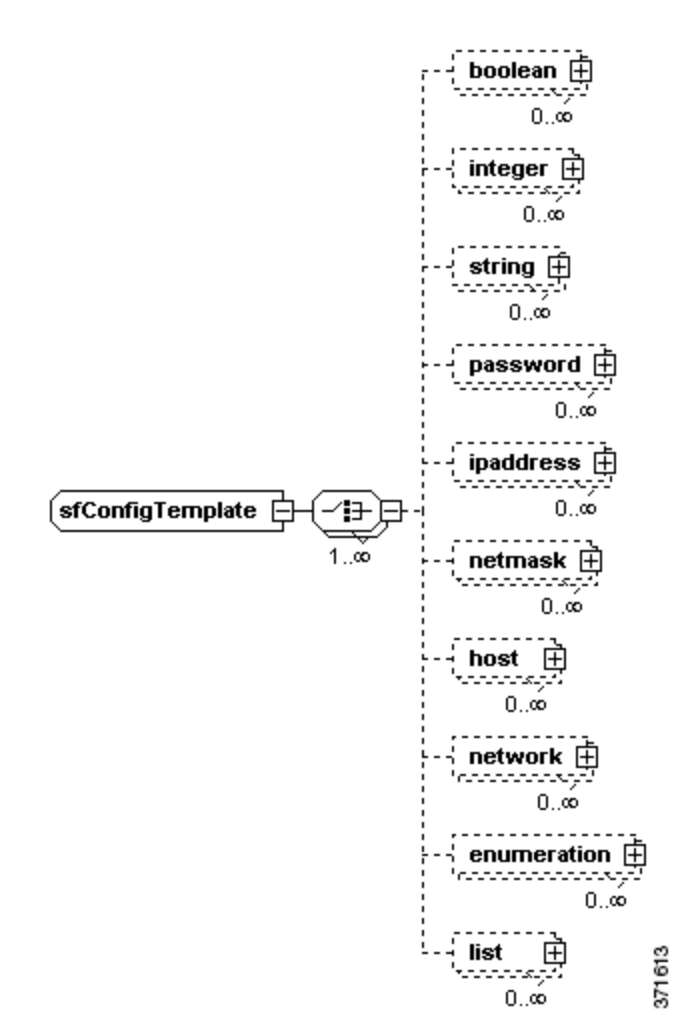

The following diagram illustrates the child elements available to the config\_template element.

The config\_template element allows you to render several basic field types in the web interface. You choose which config\_template child elements to use depending on the data you need to collect from the user for the remediation module. All child elements of config\_template are optional and can be used as many times as needed within a config\_template element. Fields are rendered on the web interface in the order in which they are included in the config\_template element.

See the following sections for more information on the child elements that represent the fields you can use to collect configuration information on the instance configuration and remediation configuration pages in the web interface:

- [The boolean Element, page 3-6](#page-29-0)
- [The integer Element, page 3-7](#page-30-0)
- [The string Element, page 3-8](#page-31-0)
- **•** [The password Element, page 3-9](#page-32-0)
- [The ipaddress Element, page 3-11](#page-34-0)
- [The netmask Element, page 3-12](#page-35-0)
- [The host Element, page 3-13](#page-36-0)

 $\mathbf I$ 

ן

- [The network Element, page 3-15](#page-38-0)
- [The enumeration Element, page 3-16](#page-39-0)
- [The list Element, page 3-17](#page-40-0)

## <span id="page-29-5"></span><span id="page-29-0"></span>**The boolean Element**

Each boolean element you use in a config\_template represents a true/false choice, which appears as a set of radio buttons labeled **On** or **Off**, users can make in the web interface. If you set the element's required attribute to false, an additional radio button is available, labeled **Not Selected**.

The following portion of the module.template schema diagram illustrates the boolean element's child elements.

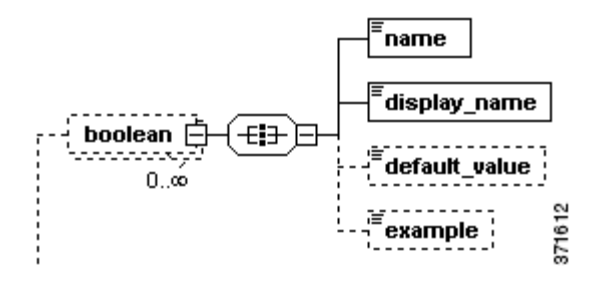

When configuring child elements for an occurrence of a boolean element, you may only use each available child element once. The following table describes the child elements available to the boolean element.

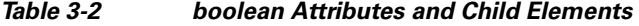

<span id="page-29-4"></span><span id="page-29-3"></span><span id="page-29-2"></span><span id="page-29-1"></span>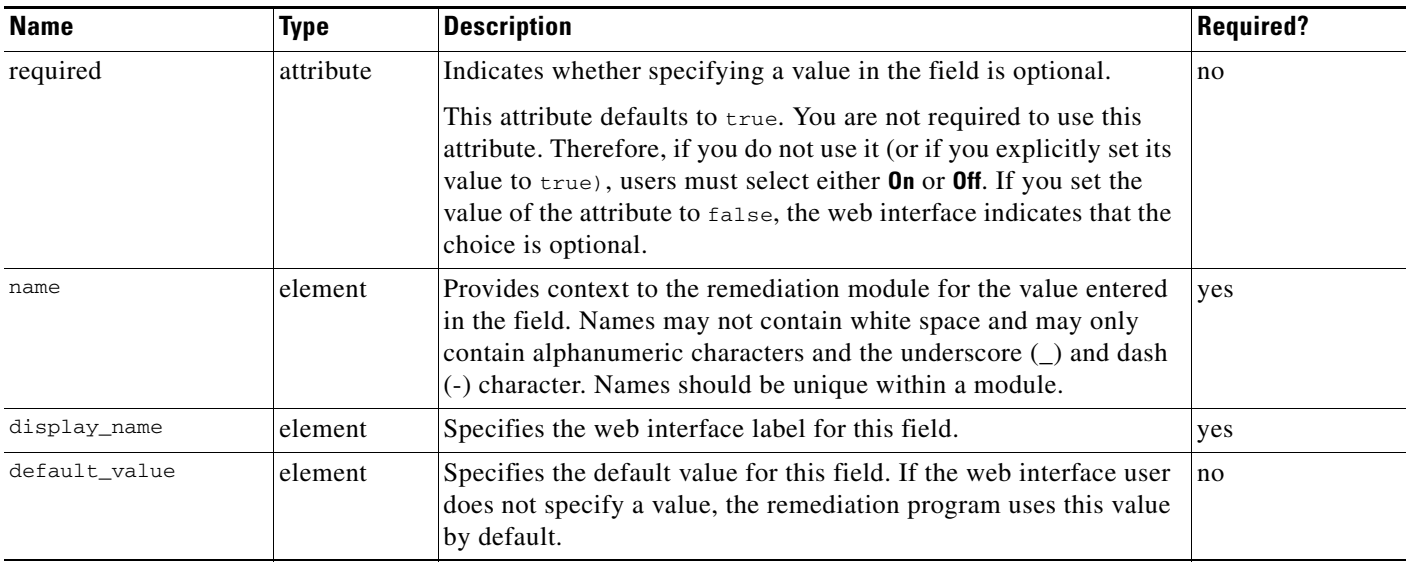

The following portion of a config\_template element definition indicates that the web interface displays a field labeled "Enabled?" that provides user with two choices: **On** or **Off**. The choice defaults to true, that is, the radio button labeled **On** is preselected.

```
<boolean>
   <name>process_enabled</name>
   <display_name>Enabled?</display_name>
   <default_value>true</default_value>
</boolean>
```
## <span id="page-30-0"></span>**The integer Element**

<span id="page-30-1"></span>Each integer element you use in a config\_template represents a field in the web interface that accepts an integer value.

The following diagram illustrates the child and grandchild elements of the integer element.

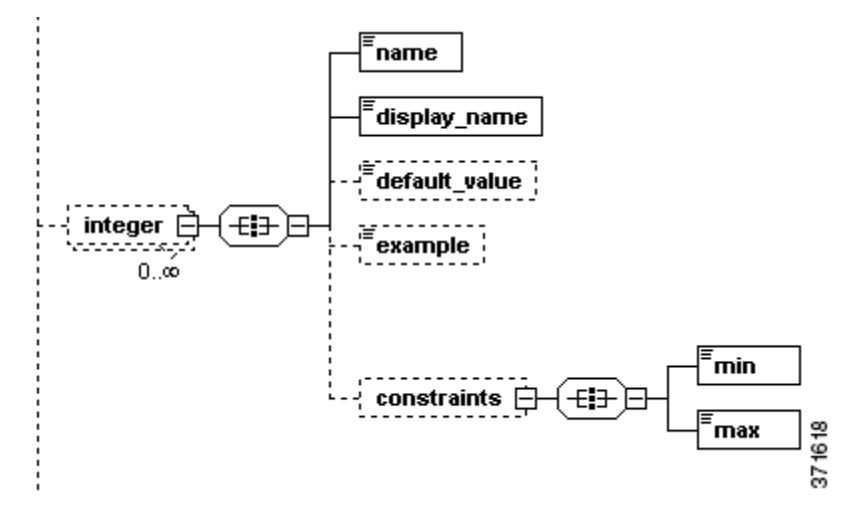

The following table describes the child elements available to the integer element.

*Table 3-3 integer Attributes, Child Elements, and Grandchild Elements* 

<span id="page-30-5"></span><span id="page-30-4"></span><span id="page-30-3"></span><span id="page-30-2"></span>

| <b>Name</b>   | <b>Type</b> | <b>Description</b>                                                                                                    | <b>Required?</b> |
|---------------|-------------|----------------------------------------------------------------------------------------------------|------------------|
| required      | attribute   | Indicates whether users must provide a value in the field.                                                                                                    | $\overline{no}$  |
|               |             | This attribute defaults to true. You are not required to use this<br>attribute. Therefore, if you do not use it (or if you explicitly set its<br>value to true), users must provide a value. If you set the value of<br>the attribute to false, the web interface indicates that providing a<br>value is optional. |                  |
| name          | element     | Provides context to the remediation module for the value entered in<br>the field. Names may not contain white space and may only contain<br>alphanumeric characters and the underscore $(\_)$ and dash $(\cdot)$<br>character. Names should be unique within a module.                                             | yes              |
| display_name  | element     | Specifies the web interface label for this field.                                                                                                    | yes              |
| default_value | element     | Specifies the default value for this field. If the web interface user<br>does not specify a value, the remediation program uses this value<br>by default.                                                                                                    | no               |

ן

<span id="page-31-5"></span><span id="page-31-2"></span>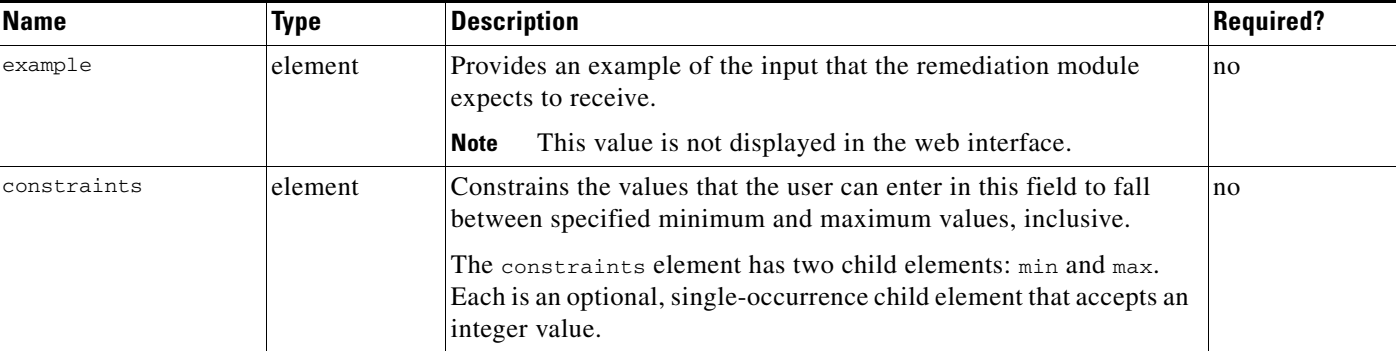

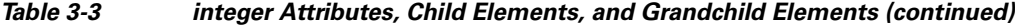

The following portion of a config\_template element definition indicates that the web interface displays a field labeled "Rate", which accepts an integer value between 0 and 500 but defaults to 430.

```
<integer>
   <name>rate</name>
   <display_name>Rate</display_name>
   <default_value>430</default_value>
   <constraints>
       <min>0</min><max>500</max>
   </constraints>
</integer>
```
## <span id="page-31-1"></span><span id="page-31-0"></span>**The string Element**

Each string element you use in a config\_template represents a field in the web interface that accepts a string value.

The following diagram illustrates the child elements of the string element instance.

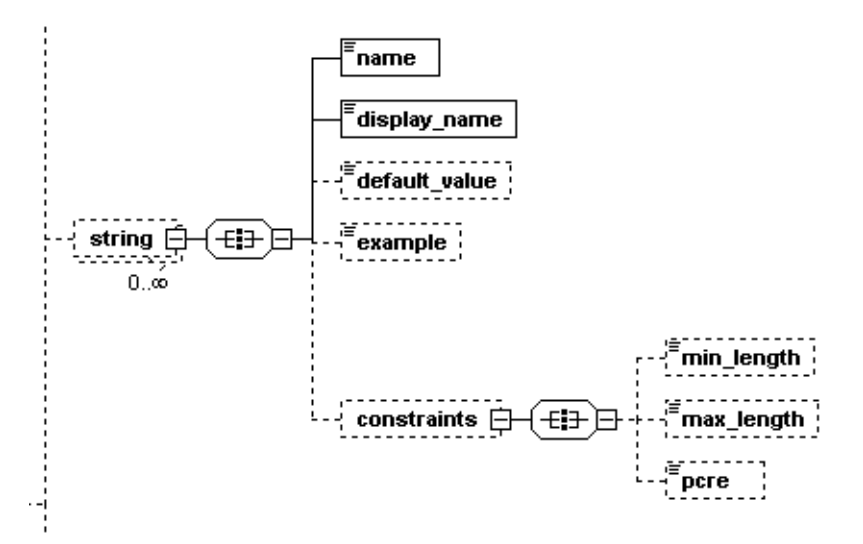

The following table describes child elements available to the string element.

<span id="page-32-10"></span><span id="page-32-8"></span><span id="page-32-7"></span><span id="page-32-1"></span>

| <b>Name</b>   | Type      | <b>Description</b>                                                                                                    | Required? |
|---------------|-----------|----------------------------------------------------------------------------------------------------|-----------|
| required      | attribute | Indicates whether users must provide a value in the field.                                                                                                    | no        |
|               |           | This attribute defaults to true. You are not required to use this<br>attribute. Therefore, if you do not use it (or if you explicitly set its<br>value to true), users must provide a value. If you set the value of the<br>attribute to false, the web interface indicates that providing a value<br>is optional.                                                                                            |           |
| name          | element   | Provides context to the remediation module for the value entered in<br>the field. Names may not contain white space and may only contain<br>alphanumeric characters and the underscore (_) and dash (-)<br>character. Names should be unique within a module.                                                                                                    | ves       |
| display_name  | element   | Specifies the web interface label for this field.                                                                                                    | yes       |
| default_value | element   | Specifies the default value for this field. If the web interface user does<br>not specify a value, the remediation program uses this value by<br>default.                                                                                                    | no        |
| example       | element   | Provides an example of the input that the remediation module<br>expects to receive.                                                                                                    | no        |
|               |           | This value is not displayed in the web interface.<br><b>Note</b>                                                                                                    |           |
| constraints   | element   | Constrains the values that the user can enter in this field.                                                                                                    | no        |
|               |           | The constraints element has three child elements: min_length,<br>max_length and pcre. The min_length and max_length elements are<br>optional, single-occurrence child elements that accept integer values<br>and specify a range for the acceptable length of string values. The<br>pcre element is optional; use it to specify a Perl-compatible regular<br>expression that provides additional constraints. |           |

*Table 3-4 string Attributes, Child Elements, and Grandchild Elements* 

<span id="page-32-9"></span><span id="page-32-4"></span><span id="page-32-3"></span>The following portion of a config\_template element definition indicates that the web interface displays a field labeled "Username", which accepts a string value that is at least eight characters long and does not use white spaces.

```
<string>
   <name>user_name</name>
   <display_name>Username</display_name>
   <constraints>
       <min_length>8</min_length>
       <pcre>\S+</pcre>
   </constraints
</string>
```
## <span id="page-32-2"></span><span id="page-32-0"></span>**The password Element**

 $\mathbf I$ 

Each password element you use in a config\_template represents a field in the web interface that accepts a string comprised of alphanumeric characters.

 $\mathsf I$ 

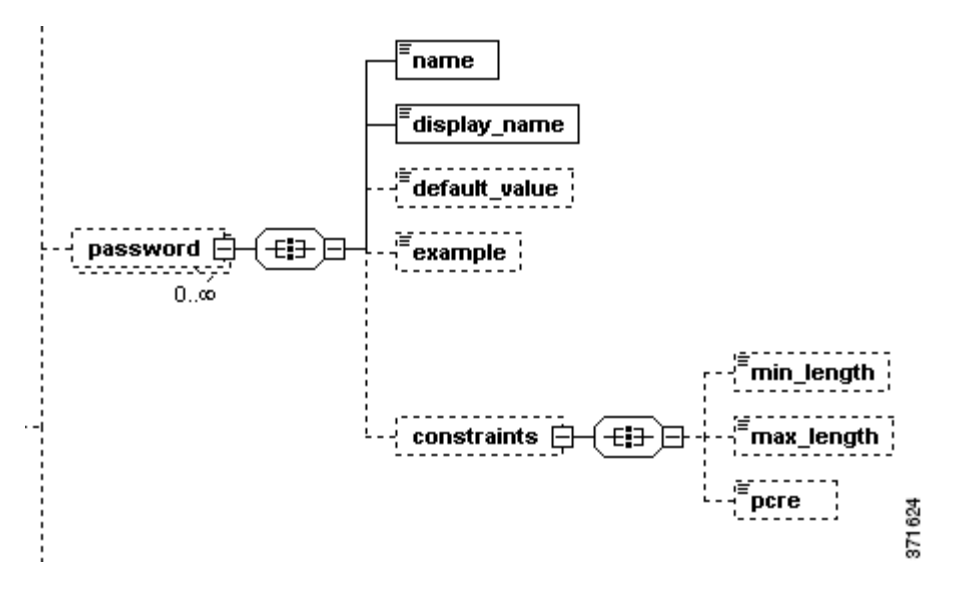

The following diagram illustrates the child and grandchild elements of the password element instance.

The following table describes the child elements available to the password element.

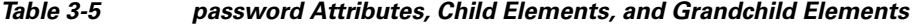

<span id="page-33-3"></span><span id="page-33-2"></span><span id="page-33-1"></span><span id="page-33-0"></span>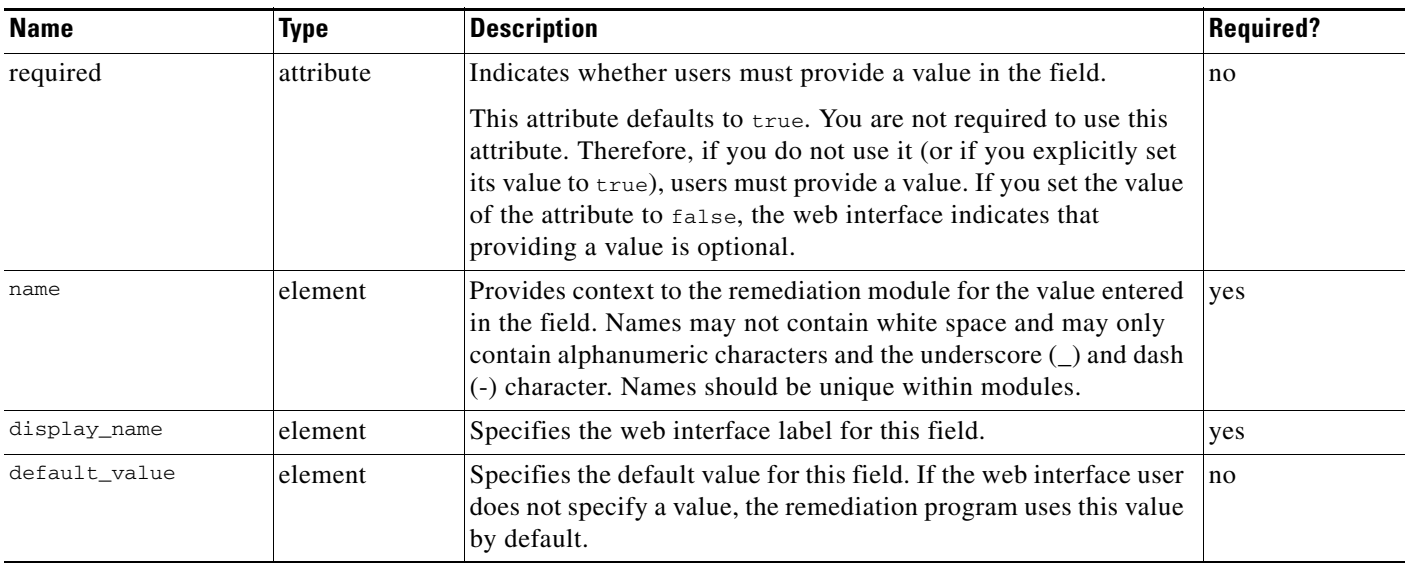

<span id="page-34-4"></span>a ka

<span id="page-34-6"></span><span id="page-34-2"></span>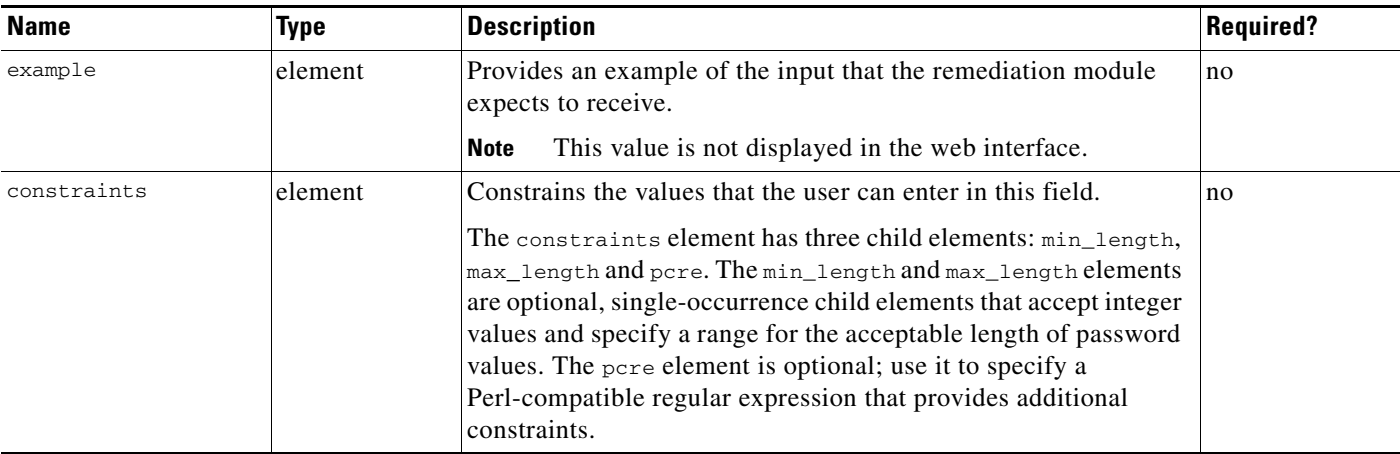

#### *Table 3-5 password Attributes, Child Elements, and Grandchild Elements (continued)*

<span id="page-34-5"></span><span id="page-34-3"></span>The following portion of a config\_template element definition indicates that the web interface displays a field labeled "Login Password", which accepts an alphanumeric string between 6 and 12 characters long.

```
<password>
       <name>login_password</name>
       <display_name>Login Password</display_name>
       <constraints>
           <min_length>6</min_length>
           <max_length>12</max_length>
       </constraints>
</password>
```
## <span id="page-34-1"></span><span id="page-34-0"></span>**The ipaddress Element**

I

Each ipaddress element you use in a config\_template represents a field in the web interface that accepts a single IP address. IP addresses may be entered in the form of a fully formed dotted quad (for example, 1.1.1.1).

The following diagram illustrates the child elements of the ipaddress element.

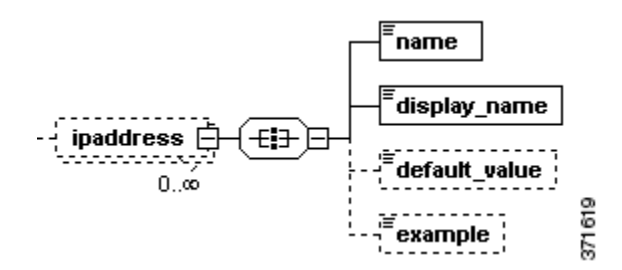

ו

When configuring child elements for an occurrence of an ipaddress element, you may only use each available child element once. The following table describes the child elements available to the ipaddress element.

*Table 3-6 ipaddress Attributes and Child Elements* 

<span id="page-35-6"></span><span id="page-35-1"></span>

| <b>Name</b>   | <b>Type</b> | <b>Description</b>                                                                                                    | <b>Required?</b> |
|---------------|-------------|----------------------------------------------------------------------------------------------------|------------------|
| required      | attribute   | Indicates whether users must provide a value in the field.                                                                                                    | n <sub>o</sub>   |
|               |             | This attribute defaults to true. You are not required to use this<br>attribute. Therefore, if you do not use it (or if you explicitly set its<br>value to true), users must provide a value. If you set the value of<br>the attribute to false, the web interface indicates that providing a<br>value is optional. |                  |
| name          | element     | Provides context to the remediation module for the value entered in<br>the field. Names may not contain white space and may only contain<br>alphanumeric characters and the underscore $(\_)$ and dash $(\cdot)$<br>character. Names should be unique within modules.                                              | yes              |
| display_name  | element     | Specifies the web interface label for this field.                                                                                                    | yes              |
| default_value | element     | Specifies the default value for this field.                                                                                                    | no               |
| example       | element     | Provides an example of the input that the remediation module<br>expects to receive.                                                                                                    | no               |
|               |             | This value is not displayed in the web interface.<br><b>Note</b>                                                                                                    |                  |

<span id="page-35-5"></span><span id="page-35-4"></span><span id="page-35-3"></span>The following portion of a config\_template element definition indicates that the web interface displays a field labeled "Mail Server," which accepts a single IP address.

```
<ipaddress>
   <name>mail_server</name>
   <display_name>Mail Server</display_name>
</ipaddress>
```
## <span id="page-35-2"></span><span id="page-35-0"></span>**The netmask Element**

Each netmask element you use in a config\_template represents a field in the web interface that accepts netmask values. Netmask values can be denoted by a dotted quad (255.255.255.255) or a CIDR mask  $(78)$ .

The diagram illustrates the child elements of the netmask element.

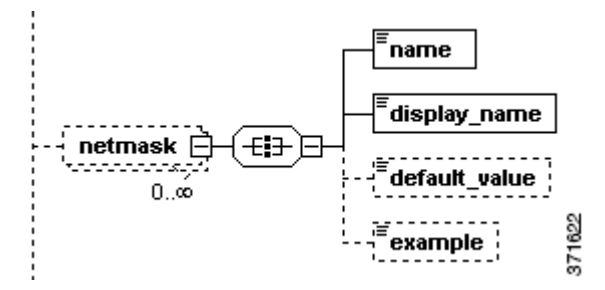

When configuring child elements for an occurrence of a netmask element, you may only use each available child element once. The following table describes the child elements available to the netmask element.

<span id="page-36-6"></span><span id="page-36-1"></span>

| <b>Name</b>   | <b>Type</b> | <b>Description</b>                                                                                                    | <b>Required?</b> |
|---------------|-------------|----------------------------------------------------------------------------------------------------|------------------|
| required      | attribute   | Indicates whether users must provide a value in the field.                                                                                                    | no               |
|               |             | This attribute defaults to true. You are not required to use this<br>attribute. Therefore, if you do not use it (or if you explicitly set its<br>value to true), users must provide a value. If you set the value of the<br>attribute to false, the web interface indicates that providing a value<br>is optional. |                  |
| name          | element     | Provides context to the remediation module for the value entered in<br>the field. Names may not contain white space and may only contain<br>alphanumeric characters and the underscore $(\_)$ and dash $(\cdot)$<br>character. Names should be unique within modules.                                              | yes              |
| display_name  | element     | Specifies the web interface label for this field.                                                                                                    | yes              |
| default_value | element     | Specifies the default value for this field. If the web interface user<br>does not specify a value, the remediation program uses this value by<br>default.                                                                                                    | no               |
| example       | element     | Provides an example of the input that the remediation module<br>expects to receive.                                                                                                    | no               |
|               |             | This value is not displayed in the web interface.<br><b>Note</b>                                                                                                    |                  |

*Table 3-7 netmask Attributes and Child Elements* 

<span id="page-36-5"></span><span id="page-36-4"></span><span id="page-36-3"></span>The following portion of a config\_template element definition indicates that the web interface displays a field labeled "Netmask", which accepts netmask values denoted by a dotted quad or CIDR mask and defaults to 255.255.255.255.

```
<netmask>
   <name>netmask</name>
   <display_name>Netmask</display_name>
   <default_value>255.255.255.0</default_value>
</netmask>
```
## <span id="page-36-2"></span><span id="page-36-0"></span>**The host Element**

 $\Gamma$ 

Each host element you use in a config\_template represents a field in the web interface that accepts a single IP address or string.

1

The following diagram illustrates the child elements of the host element.

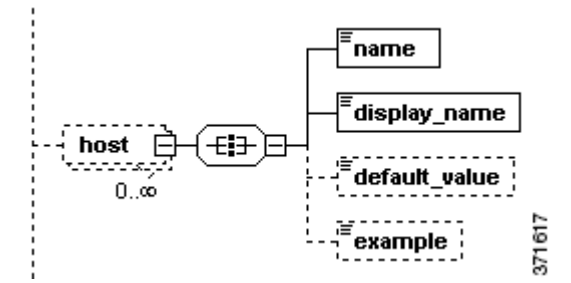

When configuring child elements for an occurrence of a host element, you may only use each available child element once. The following table describes the child elements and attributes available to the host element.

<span id="page-37-4"></span><span id="page-37-0"></span>

| <b>Name</b>   | <b>Type</b> | <b>Description</b>                                                                                                    | <b>Required?</b> |
|---------------|-------------|----------------------------------------------------------------------------------------------------|------------------|
| required      | attribute   | Indicates whether users must provide a value in the field.                                                                                                    | no               |
|               |             | This attribute defaults to true. You are not required to use this<br>attribute. Therefore, if you do not use it (or if you explicitly set its<br>value to true), users must provide a value. If you set the value of<br>the attribute to false, the web interface indicates that providing a<br>value is optional. |                  |
| name          | element     | Provides context to the remediation module for the value entered<br>in the field. Names may not contain white space and may only<br>contain alphanumeric characters and the underscore () and dash<br>(-) character. Names should be unique within modules.                                                        | yes              |
| display_name  | element     | Specifies the web interface label for this field.                                                                                                    | yes              |
| default_value | element     | Specifies the default value for this field. If the web interface user<br>does not specify a value, the remediation program uses this value<br>by default.                                                                                                    | no               |
| example       | element     | Provides an example of the input that the remediation module<br>expects to receive.                                                                                                    | no               |
|               |             | <b>Note</b><br>This value is not displayed in the web interface.                                                                                                    |                  |

*Table 3-8 host Attributes and Child Elements* 

<span id="page-37-3"></span><span id="page-37-2"></span><span id="page-37-1"></span>The following portion of a config\_template element definition indicates that the web interface displays a field labeled "Host Name", which accepts an IP address or string. The web interface also provides example text of "192.10.1.3."

```
<host>
   <name>hostname</name>
   <display_name>Host Name</display_name>
   <example>192.10.1.3</example>
</host>
```
## <span id="page-38-2"></span><span id="page-38-0"></span>**The network Element**

Each network element you use within a config\_template represents a field in the web interface. A network field accepts an IP address (assumed to be a single IP address, that is, an IP address with /32 netmask) or a CIDR block.

The following diagram illustrates the child elements of the network element.

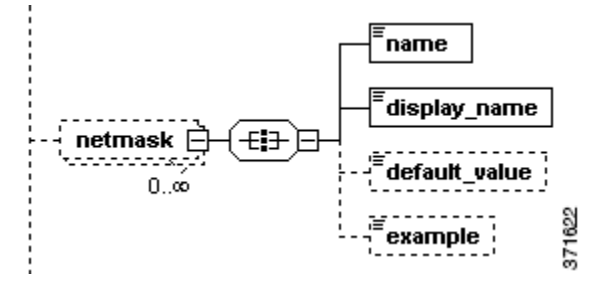

When configuring child elements for an occurrence of a network element, you may only use each available child element once. The following table describes the child elements and attributes available to the network element.

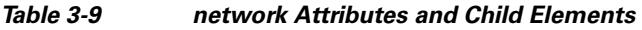

 $\mathbf I$ 

<span id="page-38-6"></span><span id="page-38-1"></span>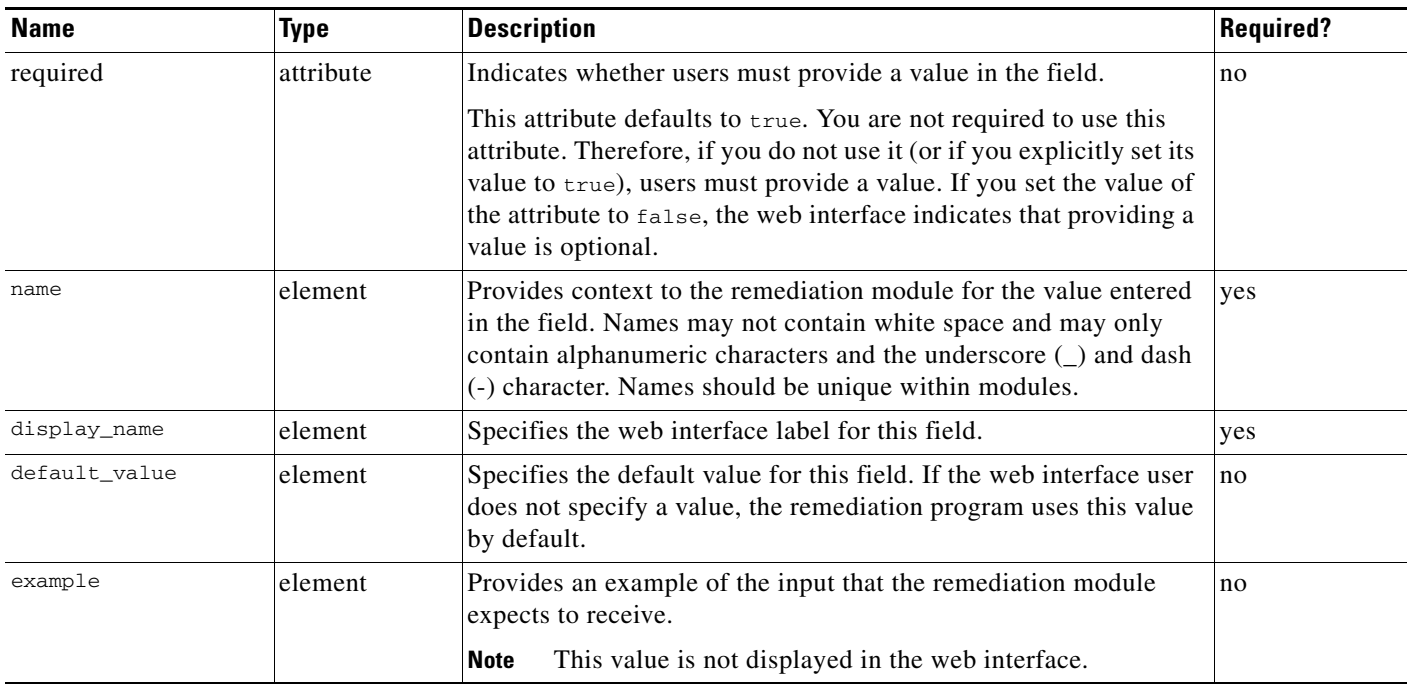

<span id="page-38-5"></span><span id="page-38-4"></span><span id="page-38-3"></span>The following portion of a config\_template element definition indicates that the web interface displays a field labeled "Monitored Network", which accepts either a /32 IP address or an IP address and netmask value, and which has a default value of 192.168.1.0/24.

```
<network>
   <name>monitored_network</name>
   <display_name>Monitored Network</display_name>
   <default_value>192.168.1.0/24</default_value>
</network>
```
a ka

<span id="page-39-4"></span>1

## <span id="page-39-2"></span><span id="page-39-0"></span>**The enumeration Element**

Each enumeration element you use in a config\_template represents a drop-down list of strings displayed in the web interface. Users can select a single value from this list.

The following diagram illustrates the child and grandchild elements of the enumeration element.

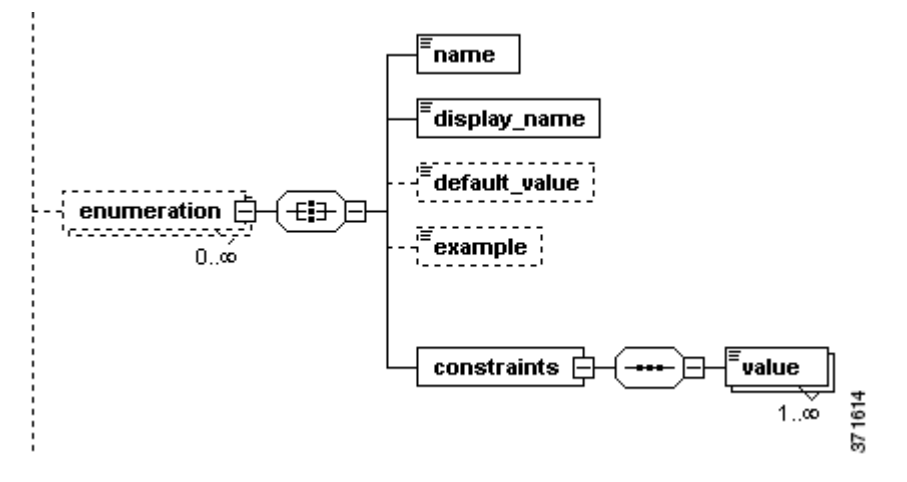

The following table describes the child elements and attributes available to the enumeration element.

*Table 3-10 enumeration Attributes, Child Elements, and Grandchild Elements* 

<span id="page-39-8"></span><span id="page-39-7"></span><span id="page-39-6"></span><span id="page-39-5"></span><span id="page-39-3"></span><span id="page-39-1"></span>

| <b>Name</b>           | Type                                                                                           | <b>Description</b>                                                                                                    | <b>Required?</b> |  |
|-----------------------|------------------------------------------------------------------------------------------------|----------------------------------------------------------------------------------------------------|------------------|--|
| attribute<br>required |                                                                                                | Indicates whether users must provide a value in the field.                                                                                                    | no               |  |
|                       |                                                                                                | This attribute defaults to true. You are not required to use this<br>attribute. Therefore, if you do not use it (or if you explicitly set its<br>value to true), users must provide a value. If you set the value of the<br>attribute to false, the web interface indicates that providing a value<br>is optional. |                  |  |
| name                  | element                                                                                        | Provides context to the remediation module for the value entered in<br>the field. Names may not contain white space and may only contain<br>alphanumeric characters and the underscore $(\_)$ and dash $(\cdot)$<br>character. Names should be unique within modules.                                              | ves              |  |
| display_name          | element                                                                                        | Specifies the web interface label for this field.                                                                                                    | yes              |  |
| default_value         | element                                                                                        | Specifies the default value for this field. If the web interface user<br>does not specify a value, the remediation program uses this value by<br>default.                                                                                                    | no               |  |
| example               | Provides an example of the input that the remediation module<br>element<br>expects to receive. |                                                                                                    | no               |  |
|                       |                                                                                                | This value is not displayed in the web interface.<br><b>Note</b>                                                                                                    |                  |  |
| constraints           | element                                                                                        | Specifies the values that the user can enter in this field.                                                                                                    | yes              |  |
|                       |                                                                                                | The constraints element has one required child element, value,<br>that accepts a string that represents one choice for the users. Use<br>multiple value elements to provide multiple choices to the user.                                                                                                    |                  |  |

The following portion of a config\_template element definition indicates that the web interface displays a field labeled "Day", which allows users to select one of the values provided (Monday, Tuesday, Wednesday, Thursday, and Friday).

```
<enumeration>
   <name>day</name>
   <display_name>Day</display_name>
   <constraints>
       <value>Monday</value>
       <value>Tuesday</value>
       <value>Wednesday</value>
       <value>Thursday</value>
       <value>Friday/value>
   </constraints>
</enumeration>
```
## <span id="page-40-1"></span><span id="page-40-0"></span>**The list Element**

 $\mathbf I$ 

Each list element you use in a config\_template represents a field in the web interface that allows users to enter a list of values, one per line, whose type is specified by the required item\_type child element.

The following diagram illustrates the child and grandchild elements of the list element.

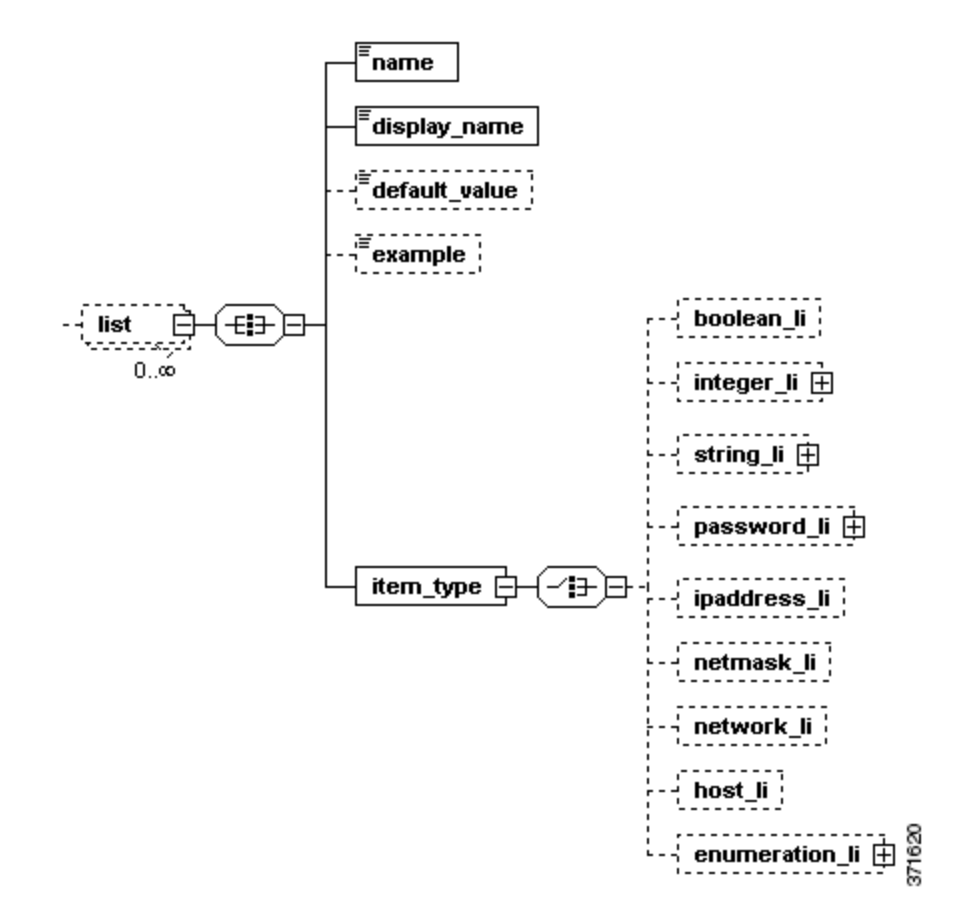

The following table describes the child elements available to the list element.

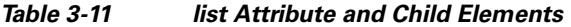

<span id="page-41-5"></span><span id="page-41-2"></span><span id="page-41-1"></span><span id="page-41-0"></span>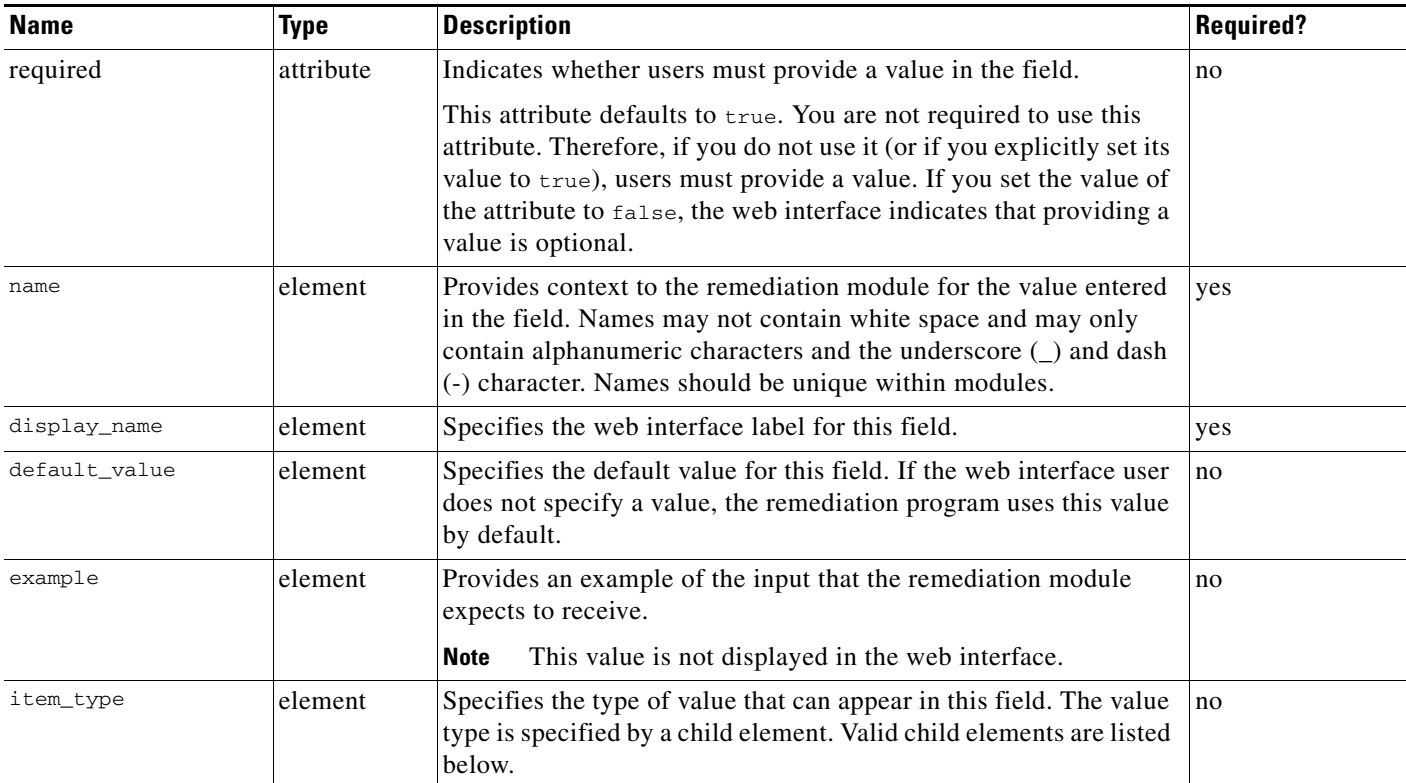

<span id="page-41-4"></span><span id="page-41-3"></span>The following list describes the child elements available to the item\_type element, which are similar to the child elements of the config\_template element; the only difference is that item\_type child elements do not use the required attribute. Each instance of the item\_type element can use only one child element:

- boolean\_1i indicates that the list accepts multiple Boolean values (see The boolean Element, [page 3-6\)](#page-29-0).
- integer\_li indicates that the list accepts multiple integer values (see The integer Element, [page 3-7\)](#page-30-0).
- **•** string\_li indicates that the list accepts multiple string values (see [The string Element, page 3-8](#page-31-0)).
- password\_1*i* indicates that the list accepts multiple password values (see The password Element, [page 3-9\)](#page-32-0).
- ipaddress\_1i indicates that the list accepts multiple ipaddress values (see The ipaddress Element, [page 3-11](#page-34-0)).

ן

• network\_1i indicates that the list accepts multiple network values (see The network Element, [page 3-15](#page-38-0)).

- **•** netmask\_li indicates that the list accepts multiple netmask values (see [The netmask Element,](#page-35-0)  [page 3-12](#page-35-0)).
- host\_1i indicates that the list accepts multiple host values (see [The host Element, page 3-13\)](#page-36-0).
- **•** enumeration\_li indicates that the list accepts multiple values as defined by the value child elements of the enumeration\_li element's constraints child element (see [The enumeration](#page-39-0)  [Element, page 3-16\)](#page-39-0).

The following portion of a config\_template element definition indicates that the web interface should allow the user to provide a list of integers between zero and 500 inclusive, one per line, in a field labeled "Integer List".

```
<list>
   <name>list_integer</name>
   <display_name>Integer List</display_name>
   <example>Constrained value [0-500]</example>
   <item_type>
       <integer_li>
           <constraints>
               <min>0 </min><max>500</max>
           </constraints>
       </integer_li>
   </item_type>
\langle/list>
```
## <span id="page-42-1"></span><span id="page-42-0"></span>**Sample Configuration Template**

I

This section provides a sample config\_template element definition, which governs both the web interface appearance and the types of information the remediation module must receive from the user.

```
<config_template>
       <ipaddress>
           <name>host_ip</name>
           <display_name>Host IP</display_name>
       </ipaddress>
       <string>
           <name>user_name</name>
           <display_name>Username</display_name>
       </string>
       <password>
           <name>login_password</name>
           <display_name>Connection Password</display_name>
       </password>
       <password>
           <name>root_password</name>
           <display_name>Enable Password</display_name>
       </password>
</config_template>
```
The above template renders four fields on the web interface. The following table describes each field.

*Table 3-12 Fields Created by the Sample Configuration Template* 

| <b>Field</b> | Description                                                              |
|--------------|--------------------------------------------------------------------------|
| Host IP      | Accepts an IP address that the remediation module identifies as host ip. |
| Username     | Accepts a string that the remediation module identifies as user name.    |

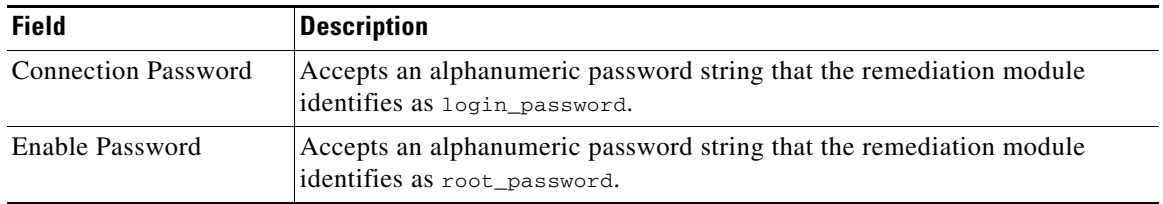

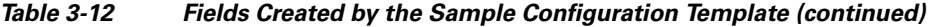

The following screen illustrates how these fields appear on the web interface. You must provide the data requested by these fields to configure the remediation module from the web interface.

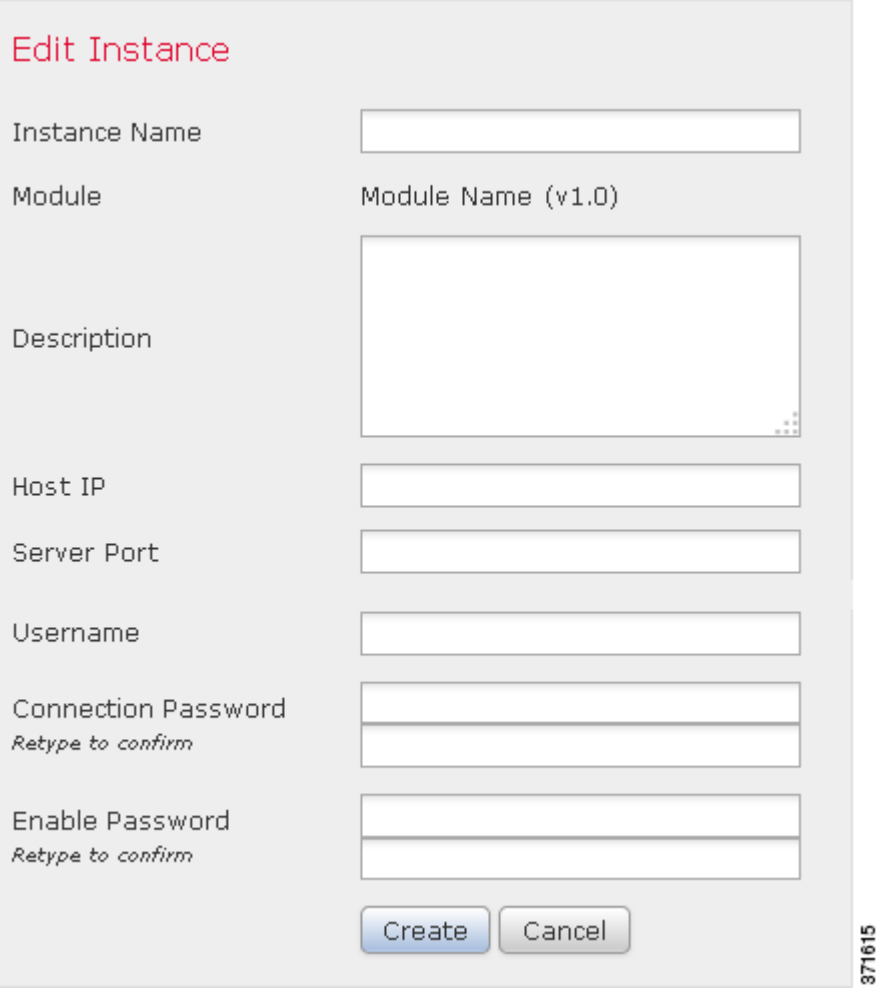

# <span id="page-43-1"></span><span id="page-43-0"></span>**Defining Remediation Types**

<span id="page-43-2"></span>Remediation types describe the actions, or *remediations*, taken by the device that is governed by the remediation module. Each remediation\_type element you use in module.template represents one of those remediations. Remediations are triggered by correlation event data from the remediation subsystem. For more information see [Event Data, page 2-2.](#page-11-1)

 $\mathbf I$ 

The following diagram illustrates the child elements of the remediation\_type element.

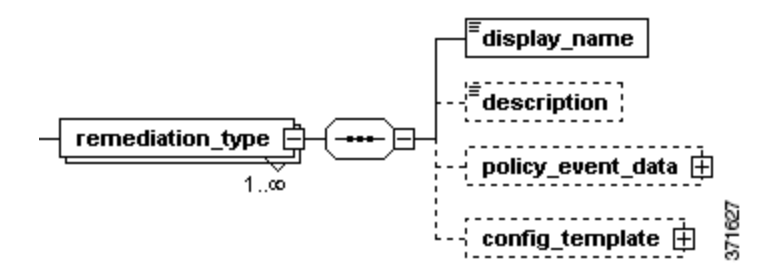

The following table describes the attributes and child elements available to the remediation\_type element.

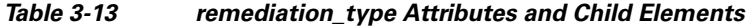

 $\mathbf l$ 

<span id="page-44-3"></span><span id="page-44-2"></span><span id="page-44-0"></span>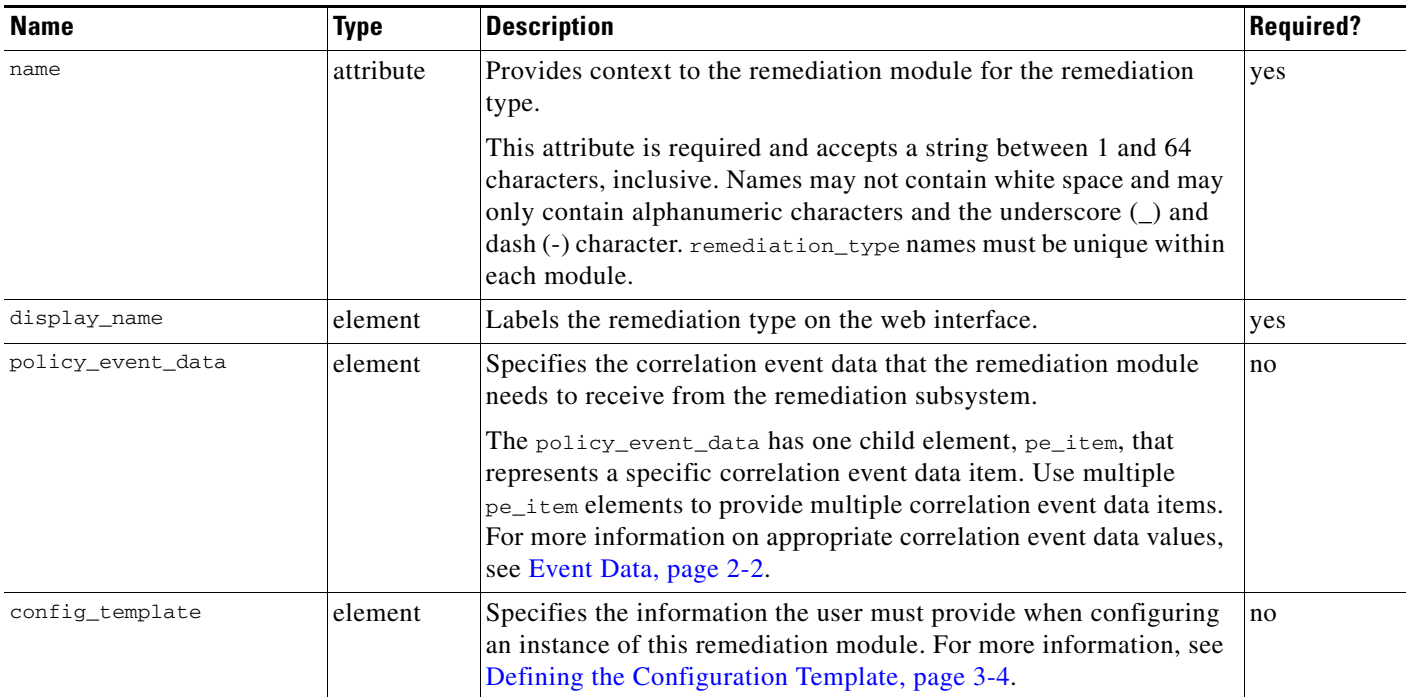

<span id="page-44-1"></span>The following portion of a module.template file illustrates several remediation\_type element definitions.

```
<remediation_type name="block_src">
   <display_name>Block Source</display_name>
   <policy_event_data>
       <pe_item>src_ip_addr</pe_item>
       <pe_item>src_port</pe_item>
       <pe_item>src_protocol</pe_item>
   </policy_event_data>
</remediation_type>
<remediation_type name="block_dest">
   <display_name>Block Destination</display_name>
   <policy_event_data>
       <pe_item>dest_ip_addr</pe_item>
       <pe_item>dest_port</pe_item>
```
Ι

```
<pe_item>dest_protocol</pe_item>
   </policy_event_data>
</remediation_type>
<remediation_type name="acl_insert">
   <display_name>ACL Insertion</display_name>
   <policy_event_data>
       <pe_item>src_ip_addr</pe_item>
       <pe_item>src_port</pe_item>
       <pe_item>src_protocol</pe_item>
       <pe_item>dest_ip_addr</pe_item>
       <pe_item>dest_port</pe_item>
       <pe_item>dest_protocol</pe_item>
   </policy_event_data>
       <config_template>
           <integer>
               <name>acl_num</name>
               <display_name>ACL Number</display_name>
           </integer>
       </config_template>
</remediation_type>
```
The example above contains 3 remediation types: block\_src, block\_dest, and acl\_insert. Each of these requires specific correlation event (pe\_item) data. The acl\_insert remediation type also requires configuration data, which is specified in its config\_template child element; users must provide an ACL number when they configure instances of that type.

## <span id="page-45-1"></span><span id="page-45-0"></span>**Defining Exit Statuses**

The remediation subsystem expects to receive an exit status, or return code, in the form of an integer from your remediation module.

Cisco provides a set of predefined exit status messages your remediation module can return. You can return predefined exit statuses, which correspond to integer values between 1 and 128, inclusive. The following lists and describes these predefined exit status codes.

| <b>Exit Status</b> | <b>Description</b>                                             |
|--------------------|----------------------------------------------------------------|
| $\Omega$           | Successful completion of remediation.                          |
| -1                 | Error in the input provided to the remediation module.         |
| $\overline{2}$     | Error in the remediation module configuration.                 |
| 3                  | Error logging into the remote device or server.                |
| $\overline{4}$     | Unable to gain required privileges on remote device or server. |
| 5                  | Timeout logging into remote device or server.                  |
| 6                  | Timeout executing remote commands or servers.                  |
| $\overline{7}$     | The remote device or server was unreachable.                   |
| 8                  | The remediation was attempted but failed.                      |
| 10                 | A white-list match was found.                                  |
| 11                 | Failed to execute remediation program                          |
| 20                 | Unknown/unexpected error.                                      |

*Table 3-14 Predefined Exit Statuses* 

 $\Gamma$ 

Alternatively, your module may return integers between 129 and 254, inclusive, as custom exit statuses. If your remediation module returns custom exit statuses, you must define the set of exit statuses it can return. Each exit\_status element you use in module.template represents a custom exit status that your remediation module can return. For more information, see [Data Returned by Modules, page 2-12.](#page-21-3)

The exit\_status element accepts a string that describes a return code. In addition, the element requires an attribute, value, that accepts a unique integer between 129 and 255. This attribute associates remediation module return codes with their descriptions, which the user can see in remediation status event views.

The following example illustrates valid custom exit\_status elements.

<exit\_status value="138">syslog error</exit\_status> <exit\_status value="139">unknown error</exit\_status>  **Defining Exit Statuses**

H

 $\mathsf I$ 

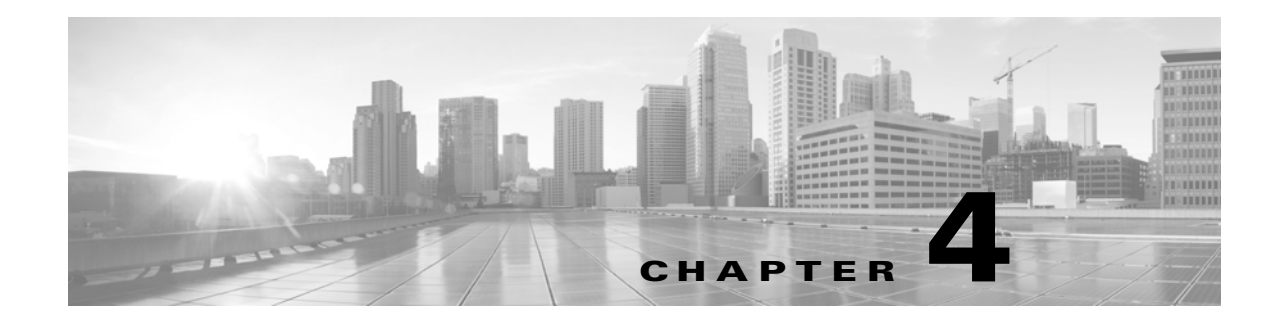

# <span id="page-48-6"></span><span id="page-48-5"></span><span id="page-48-1"></span><span id="page-48-0"></span>**Working with the Remediation SDK**

# <span id="page-48-2"></span>**Understanding the Remediation SDK**

In addition to deploying Cisco-provided remediation modules, you can install and run your own custom remediations to automate responses to violations of associated correlation policies. Cisco provides a software developer kit (SDK) that you can download from the Support Site to help you get started.

## <span id="page-48-3"></span>**Purpose of the SDK**

Using the SDK and the information in this chapter of the Cisco *Remediation API Guide*, you can:

- Practice deploying a simple remediation module to gain familiarity with the process. Installation, configuration, and removal are easy.
- Inspect the source code of a remediation program to see one way to use the API to interact with the remediation subsystem and perform multiple remediation functions.

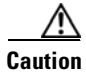

**Caution** The syslog module in the SDK is not intended for production use.

Please note that you can use the Cisco-provided modules already loaded on the Defense Center as a reference resource while you develop. All of these modules are accessible at /var/sf/remediation\_modules on the Defense Center. Each installed module has a .tgz package in this directory. For information on the modules, see [Cisco-Provided Remediation Modules, page 1-3.](#page-6-3)

## <span id="page-48-4"></span>**Description of the SDK**

<span id="page-48-7"></span>The remediation SDK has a syslog alert remediation module in two versions, Perl and C. To use it, you need a syslog server running and receiving remote traffic.

The module provides two remediation types:

- Simple\_Notification generates syslog alerts with the source IP address, source port (if available), and IP protocol (if available) for the triggering event.
- Complete\_Notification generates a syslog alert with the same fields as the simple notification, and also includes the destination IP address, destination port, and a severity indicator for the triggering event.

ן

As with all remediation modules, you enter a small amount of configuration in the web interface to add instances of the module. Each instance targets a particular device on your network (in this case a syslog server) and runs the remediation for the instance. To run the Complete\_Notification remediation type, you select a syslog facility level not required for the Simple\_Notification remediation type.

<span id="page-49-2"></span>See the following table for a list of the Perl version files.

| <b>Included Files</b> | <b>Description</b>                                                                                                    |
|-----------------------|----------------------------------------------------------------------------------------------------|
| syslog.pl             | The program that executes the syslog alert when the correlation policy associated it<br>with is violated.                                                                             |
| module.template       | Module configuration file. Defines required event data, required information to<br>collect in the web interface when users create instances, and other essential setup<br>parameters. |
| Makefile              | Sample makefile to package the files in a remediation module for installation on the<br>Defense Center.                                                                               |

*Table 4-1 Sample Perl Module* 

See following table for a list of the C version files.

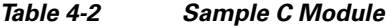

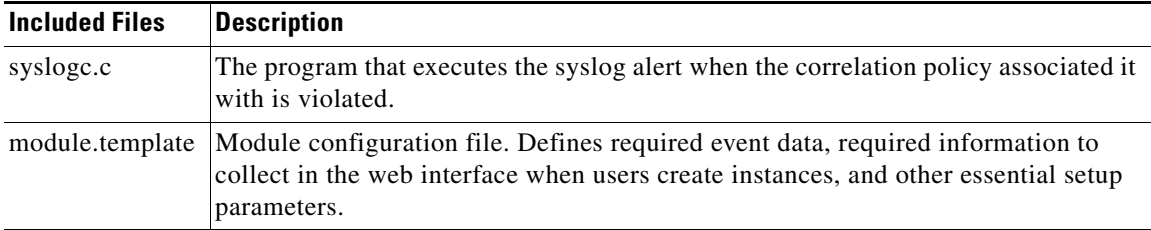

## <span id="page-49-0"></span>**Downloading the SDK**

#### <span id="page-49-1"></span>**To download the remediation SDK:**

- **Step 1** [Access the support website at https://support.sourcefire.com/downloads.](https://support.sourcefire.com/downloads)
- **Step 2** Select a software version, then under Product Category, select **Software**. The download link for the remediation SDK is in the **api** portion of the page.
- **Step 3** Unpack the .zip file in a convenient folder on your client machine.

# <span id="page-50-3"></span><span id="page-50-0"></span>**Overview of the Development and Installation Process**

<span id="page-50-5"></span>The steps below form a checklist of tasks that need to be performed to create, install, and configure a custom remediation module. Some of the steps involve procedural and descriptive details that are explained in cross-referenced sections of the *Remediation API Guide* or the *FireSIGHT System User Guide*.

**To develop, install, and configure a custom remediation module, you must:**

- **Step 1** Identify the condition you want to mitigate and the actions that appropriately resolve the detected condition in your environment.
- **Step 2** Familiarize yourself with data elements that can be obtained from the remediation subsystem. See Data [Available from the Remediation Subsystem, page 2-1](#page-10-4) for definitions of all available fields that the Defense Center can provide for your remediation.

You should also understand the return code functionality built into the remediation subsystem. See [Defining Exit Statuses, page 3-22](#page-45-1) for information.

- **Step 3** Generate a high-level design that identifies all the remediation actions (remediation types) that your program needs to address.
- **Step 4** Write your remediation program so that it addresses all the functions necessary for the desired remediations. Remediation module programs may be written in bash, tsch, Perl or C. Develop your program using the technical guidance provided in [Notes for Remediation Program Developers, page 4-3](#page-50-1).
- **Step 5** Create the module.template file for your remediation module. For an understanding of the data elements and syntax of module.template, see the chapter [Communicating with the Remediation Subsystem,](#page-24-2)  [page 3-1](#page-24-2).

You can save time by editing an existing module.template file to start with.

- **Step 6** Package your remediation module as described in [Packaging Your Module, page 2-13.](#page-22-2)
- **Step 7** Install the module on the Defense Center using the Policy and Response component as described in [Installing Your Module, page 2-13.](#page-22-3) You will load the package on the Defense Center and proceed as if you were configuring one of the Cisco-provided modules.
- **Step 8** Ensure that the individual remediation types in your remediation module are assigned as responses to the correct correlation rules in your defined correlation policies. See the *FireSIGHT System User Guide* for procedure details.

## <span id="page-50-4"></span><span id="page-50-2"></span><span id="page-50-1"></span>**Notes for Remediation Program Developers**

<span id="page-50-6"></span>When you have defined the required scope and functionality of your remediation program and understood the data elements available for your remediation actions, you can write the remediation program.

Remediation module programs may be written in bash, tsch, Perl or C.

Ι

The following table indicates where to find information on topics of interest.

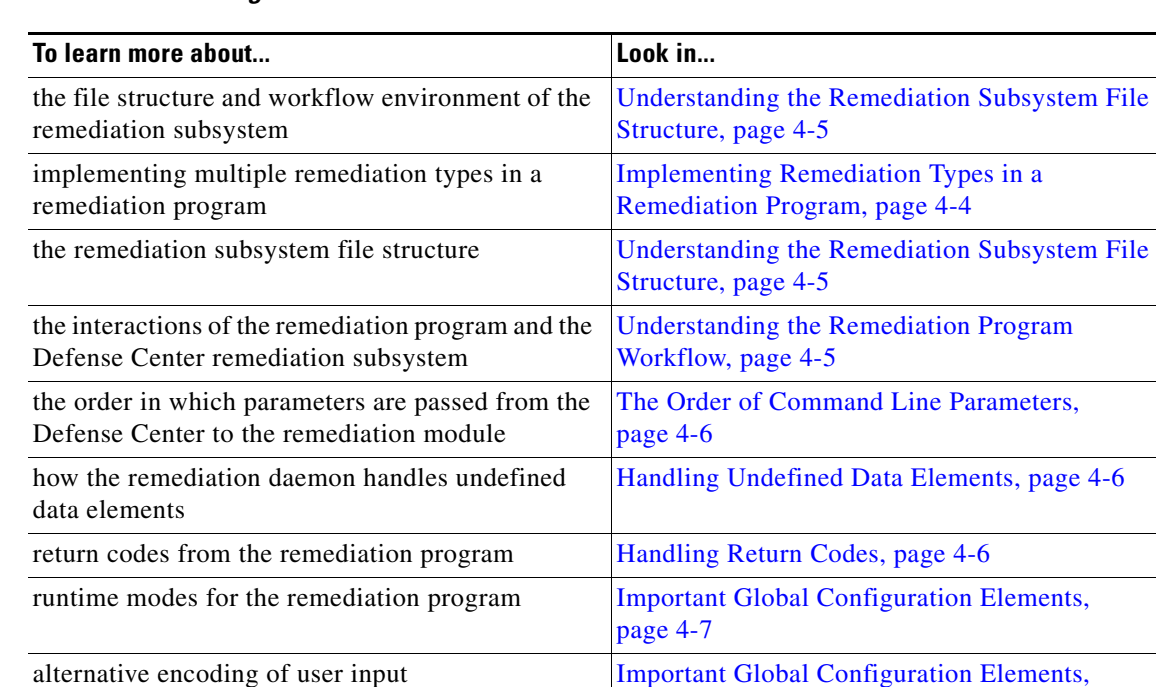

#### *Table 4-3 Programmer Notes*

#### <span id="page-51-0"></span>**Implementing Remediation Types in a Remediation Program**

<span id="page-51-1"></span>The remediation daemon on the Defense Center specifies the remediation name as the first argument on the command line when it launches the remediation program. The code snippet below from the SDK Perl program, syslog.pl, shows one way your program can branch to the appropriate remediation function. The program runs either SimpleNotification() or CompleteNotification(), based on the content of \$remediation\_config, which is set by the first field from the remediation daemon. The sample also shows the use of return codes which are discussed in [Handling Return Codes, page 4-6](#page-53-2).

[page 4-7](#page-54-0)

```
# Call the appropriate function for the remediation type
my $rval = 0;if($remediation_config->{type} eq "Simple_Notification")
{
$rval = SimpleNotification($instance_config, $remediation_config, 
\@pe_event_data);
}
elsif($remediation_config->{type} eq "Complete_Notification")
{
$rval= CompleteNotification($instance_config,$remediation_config,
\@pe_event_data);
}
else
{
warn "Invalid remediation type. Check your instance.conf\n";
exit(CONFIG_ERR);
}
exit($rval);
```
You declare the names of all remediation types in the module.template file, and associate remediation types with each instance as you add the instance via the web interface. The remediation type that is executed by the instance is recorded in the instance.config file which is stored in the instance.config subdirectory described in [Understanding the Remediation Subsystem File Structure, page 4-5](#page-52-0).

#### <span id="page-52-2"></span><span id="page-52-0"></span>**Understanding the Remediation Subsystem File Structure**

<span id="page-52-5"></span><span id="page-52-3"></span>The root directory of each remediation module is derived from the remediation module name and version number, both of which are declared in the module.template file. See [The config Element, page 2-9](#page-18-3) for details on the elements of module.template.

If you install a module packaged in syslog.tgz with the name syslog and version 1.0 in module.template, the system puts the module in the following directory: /var/sf/remediation/syslog\_1.0. That directory contains the module.template file and the remediation program binary for the module.

When you add an instance of the remediation and name the instance  $log\_tokyo$ , the system creates the following directory:

```
/var/sf/remediation/syslog_1.0/log_tokyo
```
and places a file named instance.conf in it. The instance.conf file, which is in XML format, contains the configuration information for the log\_tokyo instance.

The following Linux command sequence illustrates the directory structure described above.

```
# cd /var/sf/remediations
# ls
NMap_perl_2.0 SetAttrib_1.0 cisco_pix_1.0
cisco_ios_router_1.0 syslog_perl_0.1
# cd syslog_perl_0.1
# 1slog_chicago log_tokyo module.template syslog.pl
# cd log_tokyo
# 1s# instance.conf
```
Note that the instance.conf file contains the name of the remediation type that the  $log_{10}$  tokyo instance runs. In the above example, the user who added the  $log_{10}$  to instance could have configured it to run either remediation type defined for the syslog remediation module: Simple\_Notification or Complete\_Notification.

For details on the elements in the instance.conf XML file, see [Instance Configuration Data, page 2-9](#page-18-2).

## <span id="page-52-1"></span>**Understanding the Remediation Program Workflow**

<span id="page-52-4"></span>When the Defense Center executes a remediation instance, the remediation daemon launches the remediation program from the instance subdirectory and supplies data from the instance.conf file to the remediation program as command line arguments.

An example will illustrate the process. If a policy violation launches a syslog instance named  $log_t$  tokyo, which calls the remediation named Simple\_Notification with a source IP address of 1.1.1.1 and a destination IP address of 2.2.2.2, the Defense Center sets the working directory to /var/sf/remediations/Syslog\_1.0/log\_tokyo (that is, the instance.conf subdirectory) and executes the remediation binary,  $s_{\text{yslog}}.p_1$ . The daemon's command line syntax will be as follows:

```
../syslog.pl Simple_Notification 1.1.1.1 2.2.2.2
```
Note in particular that the syslog.pl executable is in the parent directory of the instance.conf subdirectory.

Ι

When the command runs in this way, the  $systog.p1$  binary can load the information in instance.conf file because it is in the current directory. If the binary needs to load any modules or other files in the parent directory (/var/sf/remediations/Syslog\_1.0 in this case), the code must explicitly load them from the parent directory; that is, it must provide a path starting with "../". Otherwise the binary will not be able to find the files that it needs.

In Perl, you can also deal with this issue using the lib() function as follows:

use lib("../");

Your program must be able to open, read, parse, and close the instance.conf file.

## <span id="page-53-0"></span>**The Order of Command Line Parameters**

<span id="page-53-4"></span>When the remediation daemon passes event data to your remediation module, it passes the name of the remediation followed by the correlation event data in the order in which the fields are specified in module.template. In module.template, each field to be passed to your module is declared using the <pe\_item> tag.

If a pe\_item is set to optional in module.template and is undefined (meaning there is no value for the specific pe\_item), the remediation daemon passes "undefined" or null to your module. If pe\_item is set to required in module.template but is undefined, the remediation daemon logs a message to the remediation log stating that no value is available, and does not execute your remediation module binary. You can view the remediation log in the web interface where it is called the Table View of Remediations. See the *FireSIGHT System User Guide* for details on how to access and use this view.

#### <span id="page-53-3"></span><span id="page-53-1"></span>**Handling Undefined Data Elements**

The remediation daemon handles undefined data items differently, depending on whether an item is marked as optional or required in module.template. Undefined means that the Defense Center database has no value for the item. The daemon's processing is as follows:

- If the undefined pe\_item is set to optional in module.template, the daemon passes "undefined" or null to your module.
- If the undefined pe\_item is set to required in module.template, the daemon does not execute the remediation and logs a message to the remediation log stating that no value is available.

## <span id="page-53-2"></span>**Handling Return Codes**

The Defense Center waits for a return code for each instance and records the code in the remediation log. For information on predefined and custom return codes, see [Defining Exit Statuses, page 3-22.](#page-45-1)

The Table View of Remediations in the web interface of the Defense Center displays the results of each launched remediation. See the *FireSIGHT System User Guide* for information on accessing and using the Table View of Remediations.

## <span id="page-54-0"></span>**Important Global Configuration Elements**

You can enable the remediation API features described in the table below by setting their corresponding elements in the module.template file. For configuration details, see Defining the Global Configuration, [page 3-3](#page-26-1).

*Table 4-4 Features Enabled in Global Configurations of module.template* 

<span id="page-54-1"></span>

| To enable this feature             | Set this module.template parameter                                                                                                    |                                                                             |
|------------------------------------|----------------------------------------------------------------------------------------------------|-----------------------------------------------------------------------------|
| run remediation program as<br>root | run as root<br>Warning                                                                                                    | Cisco recommends that you use this element only if absolutely<br>necessary. |
| HTML-encoding of user<br>input     | encode values<br>If you use this element, your remediation module must handle<br><b>Note</b><br>HTML decoding as part of its input handling. |                                                                             |

 $\overline{\phantom{a}}$ 

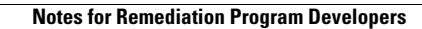

**The State** 

 $\mathsf I$ 

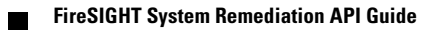

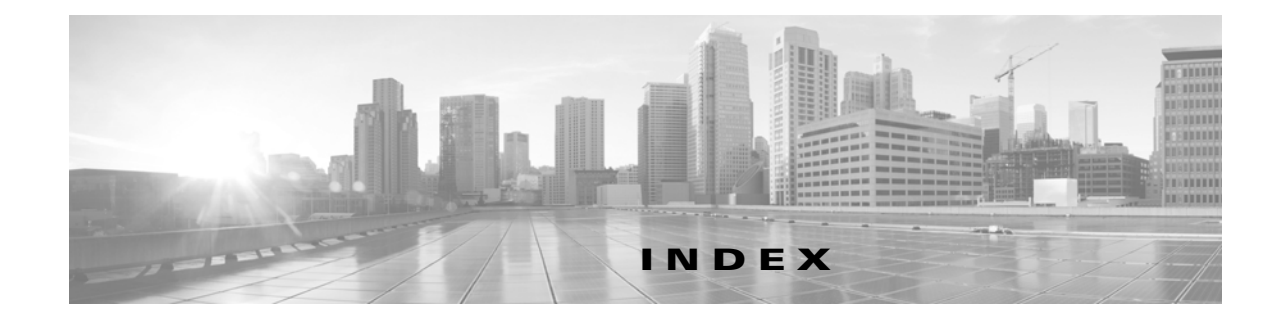

#### **A**

architecture remediation module **[1-5](#page-8-3)** remediation subsystem **[1-3](#page-6-4)** attribute name **[3-21](#page-44-0)** required **[3-9,](#page-32-1) [3-10,](#page-33-0) [3-12,](#page-35-1) [3-13,](#page-36-1) [3-14,](#page-37-0) [3-15,](#page-38-1) [3-16,](#page-39-1) [3-18](#page-41-0)**

#### **B**

binary element **[3-3](#page-26-2)** boolean element default\_value element **[3-6](#page-29-1)** display\_name element **[3-6](#page-29-2)** name element **[3-6](#page-29-3)** required attribute **[3-6](#page-29-4)**

#### **C**

 $\Gamma$ 

compliance event data **[2-2](#page-11-1)** config\_template element **[3-4,](#page-27-2) [3-21](#page-44-1)** boolean element **[3-6](#page-29-5)** enumeration element **[3-16](#page-39-2)** host element **[3-13](#page-36-2)** integer element **[3-7](#page-30-1)** ipaddress element **[3-11](#page-34-1)** list element **[3-17](#page-40-1)** netmask element **[3-12](#page-35-2)** network element **[3-15](#page-38-2)** password element **[3-9](#page-32-2)** sample definition **[3-19](#page-42-1)** string element **[3-8](#page-31-1)**

<span id="page-56-0"></span>config element **[2-9](#page-18-4)** configuration template **[3-4](#page-27-2)** constraints element **[3-8,](#page-31-2) [3-9,](#page-32-3) [3-11,](#page-34-2) [3-16](#page-39-3)** max\_length element **[3-9,](#page-32-4) [3-11](#page-34-3)** max element **[3-8](#page-31-3)** min\_length element **[3-9,](#page-32-5) [3-11](#page-34-4)** min element **[3-8](#page-31-4)** pcre element **[3-9,](#page-32-6) [3-11](#page-34-5)** value element **[3-16](#page-39-4)**

#### **D**

data compliance event **[2-2](#page-11-1)** from remediation subsystem **[2-1](#page-10-5)** instance configuration **[2-9](#page-18-5)** return codes **[2-12](#page-21-4)** returned from remediation modules **[2-12](#page-21-4)** default\_value element **[3-6,](#page-29-1) [3-7,](#page-30-2) [3-9,](#page-32-7) [3-10,](#page-33-1) [3-12,](#page-35-3) [3-13,](#page-36-3) [3-14,](#page-37-1) [3-15,](#page-38-3)  [3-16,](#page-39-5) [3-18](#page-41-1)** description element **[3-3](#page-26-3)** display\_name element **[3-3,](#page-26-4) [3-6,](#page-29-2) [3-7,](#page-30-3) [3-9,](#page-32-8) [3-10,](#page-33-2) [3-12,](#page-35-4) [3-13,](#page-36-4) [3-14,](#page-37-2)  [3-15,](#page-38-4) [3-16,](#page-39-6) [3-18,](#page-41-2) [3-21](#page-44-2)**

#### **E**

element binary **[3-3](#page-26-2)** boolean **[3-6](#page-29-5)** config **[2-9](#page-18-4)** config\_template **[3-4,](#page-27-2) [3-21](#page-44-1)** constraints **[3-8,](#page-31-2) [3-9,](#page-32-3) [3-11,](#page-34-2) [3-16](#page-39-3)** default\_value **[3-6,](#page-29-1) [3-7,](#page-30-2) [3-9,](#page-32-7) [3-10,](#page-33-1) [3-12,](#page-35-3) [3-13,](#page-36-3) [3-14,](#page-37-1) [3-15,](#page-38-3) [3-16,](#page-39-5)  [3-18](#page-41-1)**

**FireSIGHT System Remediation API Guide**

```
description 3-3
    display_name 3-3, 3-6, 3-7, 3-9, 3-10, 3-12, 3-13, 3-14, 3-15, 
    3-16, 3-18, 3-21
    enumeration 3-16
    example 3-8, 3-9, 3-11, 3-12, 3-13, 3-14, 3-15, 3-16, 3-18
    global_config 3-3
    host 3-13
    integer 3-7
    ipaddress 3-11
    item_type 3-18
    list 3-17
    max 3-8
    max_length 3-9, 3-11
    min 3-8
    min_length 3-9, 3-11
    name 3-6, 3-7, 3-9, 3-10, 3-12, 3-13, 3-14, 3-15, 3-16, 3-18
    netmask 3-12
    network 3-15
    password 3-9
    pcre 3-9, 3-11
    policy_event_data 3-21
    remediation 2-11
    remediation_type 3-20
    run_as_root 3-4
    string 3-8
    value 3-16
    version 3-3
enumeration element 3-16
    constraints element 3-16
    default_value element 3-16
    display_name element 3-16
    example element 3-16
    name element 3-16
    required attribute 3-16
example element 3-8, 3-9, 3-11, 3-12, 3-13, 3-14, 3-15, 3-16, 3-18
```
#### **F**

file structure, remediation subsystem **[4-5](#page-52-3)**

**FireSIGHT System Remediation API Guide**

#### **G**

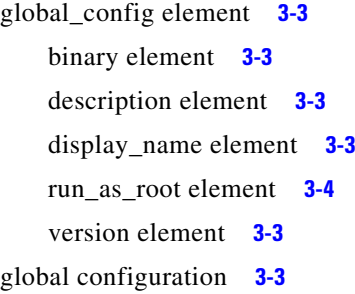

#### **H**

host element **[3-13](#page-36-2)** default\_value element **[3-14](#page-37-1)** display\_name element **[3-14](#page-37-2)** example element **[3-14](#page-37-3)** name element **[3-14](#page-37-4)** required attribute **[3-14](#page-37-0)**

#### **I**

installing remediation modules **[2-13](#page-22-4)** instance configuration data **[2-9](#page-18-5)** config element **[2-9](#page-18-4)** remediation element **[2-11](#page-20-1)** instances definition **[1-1](#page-4-2)** integer element **[3-7](#page-30-1)** constraints element **[3-8](#page-31-2)** default\_value element **[3-7](#page-30-2)** display\_name element **[3-7](#page-30-3)** example element **[3-8](#page-31-5)** name element **[3-7](#page-30-4)** required attribute **[3-7](#page-30-5)** ipaddress element **[3-11](#page-34-1)** default\_value element **[3-12](#page-35-3)** display\_name element **[3-12](#page-35-4)** example element **[3-12](#page-35-5)** name element **[3-12](#page-35-6)**

Ι

required attribute **[3-12](#page-35-1)** item\_type element **[3-18](#page-41-4)**

#### **L**

list element **[3-17](#page-40-1)** default\_value element **[3-18](#page-41-1)** display\_name element **[3-18](#page-41-2)** example element **[3-18](#page-41-3)** item\_type element **[3-18](#page-41-4)** name element **[3-18](#page-41-5)** required attribute **[3-18](#page-41-0)**

#### **M**

max\_length element **[3-9,](#page-32-4) [3-11](#page-34-3)** max element **[3-8](#page-31-3)** min\_length element **[3-9,](#page-32-5) [3-11](#page-34-4)** min element **[3-8](#page-31-4)** module.template config\_template element **[3-4](#page-27-2)** function **[3-1](#page-24-3)** global\_config element **[3-3](#page-26-5)**

#### **N**

 $\mathbf I$ 

name attribute **[3-21](#page-44-0)** name element **[3-6,](#page-29-3) [3-7,](#page-30-4) [3-9,](#page-32-10) [3-10,](#page-33-3) [3-12,](#page-35-6) [3-13,](#page-36-6) [3-14,](#page-37-4) [3-15,](#page-38-6) [3-16,](#page-39-8) [3-18](#page-41-5)** netmask element **[3-12](#page-35-2)** default\_value element **[3-13](#page-36-3)** display\_name element **[3-13](#page-36-4)** example element **[3-13](#page-36-5)** name element **[3-13](#page-36-6)** required attribute **[3-13](#page-36-1)** network element **[3-15](#page-38-2)** default\_value element **[3-15](#page-38-3)** display\_name element **[3-15](#page-38-4)** example element **[3-15](#page-38-5)**

name element **[3-15](#page-38-6)** required attribute **[3-15](#page-38-1)**

#### **P**

packaging remediation modules **[2-13](#page-22-5)** password element **[3-9](#page-32-2)** constraints element **[3-11](#page-34-2)** default\_value element **[3-10](#page-33-1)** display\_name element **[3-10](#page-33-2)** example element **[3-11](#page-34-6)** name element **[3-10](#page-33-3)** required attribute **[3-10](#page-33-0)** pcre element **[3-9,](#page-32-6) [3-11](#page-34-5)** policy\_event\_data element **[3-21](#page-44-3)**

#### **R**

remediation\_type element **[3-20](#page-43-2)** config\_template element **[3-21](#page-44-1)** display\_name element **[3-21](#page-44-2)** name attribute **[3-21](#page-44-0)** policy\_event\_data element **[3-21](#page-44-3)** remediation element **[2-11](#page-20-1)** remediation module architecture **[1-5](#page-8-3)** definition **[1-1](#page-4-3)** installing **[2-13](#page-22-4)** notes for programmers **[4-3](#page-50-4)** packaging **[2-13](#page-22-5)** planning **[2-1](#page-10-6)** pre-defined **[1-3](#page-6-5)** sourcefire-provided **[1-3](#page-6-6)** remediation modules how to develop **[4-3](#page-50-5)** remediation program **[4-3](#page-50-5)** command line parameters **[4-6](#page-53-4)** option to run as root **[4-7](#page-54-1)**

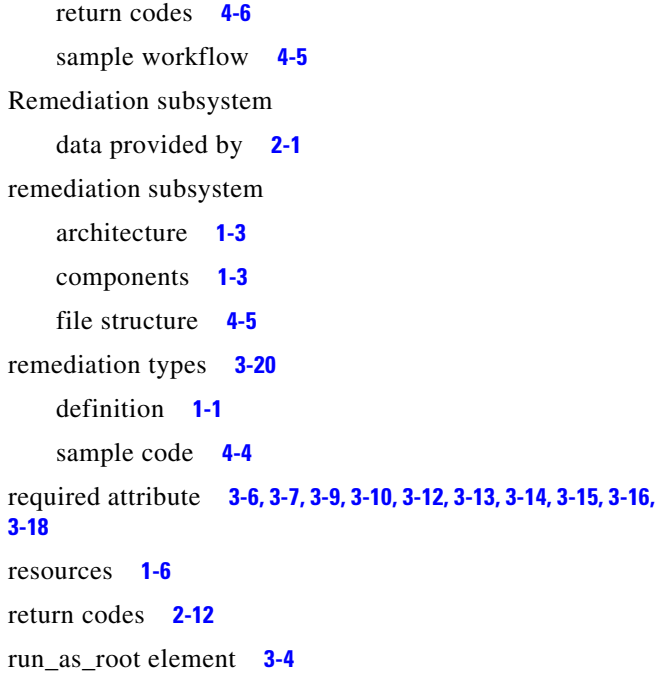

#### **S**

sdk **[4-1](#page-48-6)** description **[4-1](#page-48-7)** how to obtain **[4-2](#page-49-1)** notes for programmers **[4-3](#page-50-6)** sample remediation modules **[4-2](#page-49-2)** sourcefire remediation modules as samples **[1-3](#page-6-8)** string element **[3-8](#page-31-1)** constraints element **[3-9](#page-32-3)** default\_value element **[3-9](#page-32-7)** display\_name element **[3-9](#page-32-8)** example element **[3-9](#page-32-9)** name element **[3-9](#page-32-10)** required attribute **[3-9](#page-32-1)**

#### **V**

value element **[3-16](#page-39-4)** version element **[3-3](#page-26-6)**

 $\mathbf I$